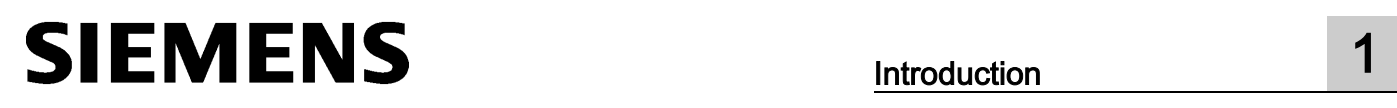

**Introduction** 

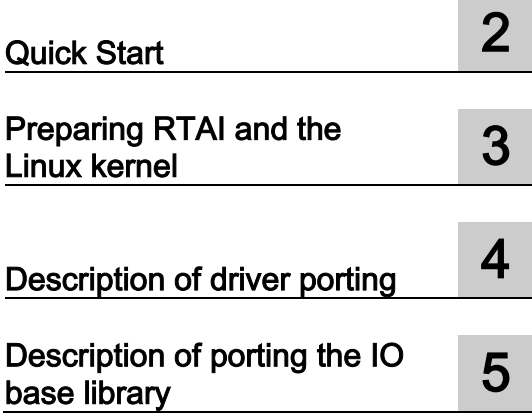

# SIMATIC NET

# PC software DK-HN-IE PN IO Porting instructions

Programming Manual

## Legal information

## Warning notice system

This manual contains notices you have to observe in order to ensure your personal safety, as well as to prevent damage to property. The notices referring to your personal safety are highlighted in the manual by a safety alert symbol, notices referring only to property damage have no safety alert symbol. These notices shown below are graded according to the degree of danger.

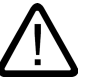

## **Danger**

indicates that death or severe personal injury will result if proper precautions are not taken.

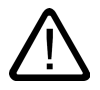

## Warning

indicates that death or severe personal injury may result if proper precautions are not taken.

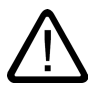

#### **Caution**

indicates that minor personal injury can result if proper precautions are not taken.

## **Notice**

indicates that property damage can result if proper precautions are not taken.

If more than one degree of danger is present, the warning notice representing the highest degree of danger will be used. A notice warning of injury to persons with a safety alert symbol may also include a warning relating to property damage.

#### Qualified Personnel

The product/system described in this documentation may be operated only by **personnel qualified** for the specific task in accordance with the relevant documentation, in particular its warning notices and safety instructions. Qualified personnel are those who, based on their training and experience, are capable of identifying risks and avoiding potential hazards when working with these products/systems.

#### Proper use of Siemens products

Note the following:

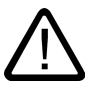

## Warning

Siemens products may only be used for the applications described in the catalog and in the relevant technical documentation. If products and components from other manufacturers are used, these must be recommended or approved by Siemens. Proper transport, storage, installation, assembly, commissioning, operation and maintenance are required to ensure that the products operate safely and without any problems. The permissible ambient conditions must be complied with. The information in the relevant documentation must be observed.

#### **Trademarks**

All names identified by ® are registered trademarks of Siemens AG. The remaining trademarks in this publication may be trademarks whose use by third parties for their own purposes could violate the rights of the owner.

#### Disclaimer of Liability

We have reviewed the contents of this publication to ensure consistency with the hardware and software described. Since variance cannot be precluded entirely, we cannot guarantee full consistency. However, the information in this publication is reviewed regularly and any necessary corrections are included in subsequent editions.

# Table of contents

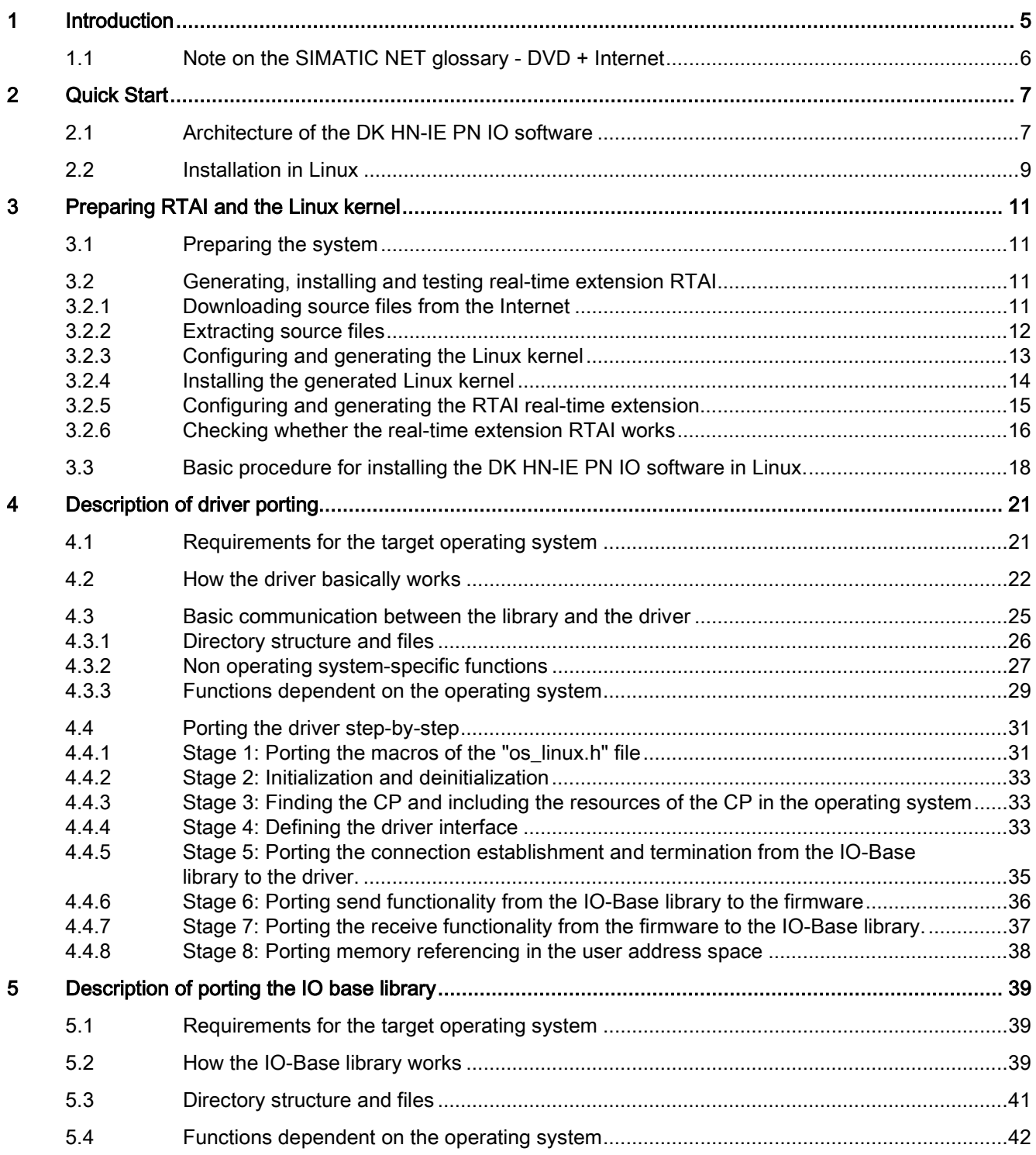

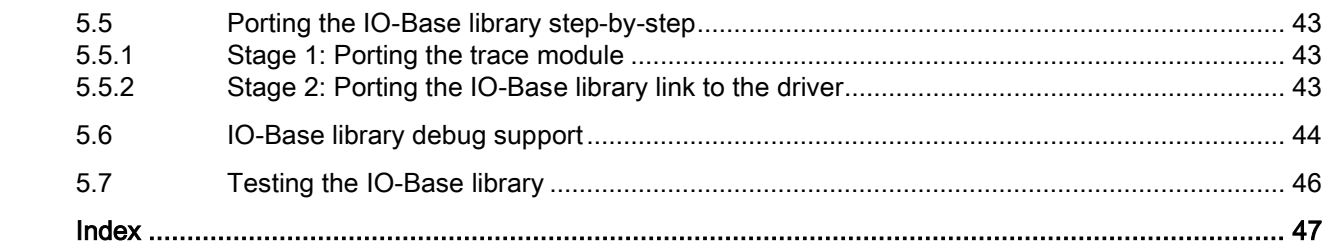

# <span id="page-4-0"></span>Introduction **1**

## **Trademarks**

The following and possibly other names not identified by the registered trademark sign  $\circledast$  are registered trademarks of Siemens AG:

SIMATIC NET, HARDNET, SOFTNET, CP 1612, CP 1613, CP 5612, CP 5613, CP 5614, CP 5622

#### Industry Online Support

In addition to the product documentation, the comprehensive online information platform of Siemens Industry Online Support at the following Internet address: Link: [\(https://support.industry.siemens.com/cs/de/en/\)](https://support.industry.siemens.com/cs/de/en/)

Apart from news, there you will also find:

- Project information: Manuals, FAQs, downloads, application examples etc.
- Contacts, Technical Forum
- The option submitting a support query: Link: [\(https://support.industry.siemens.com/My/ww/en/requests\)](https://support.industry.siemens.com/My/ww/en/requests)
- Our service offer:

Right across our products and systems, we provide numerous services that support you in every phase of the life of your machine or system - from planning and implementation to commissioning, through to maintenance and modernization.

You will find contact data on the Internet at the following address: Link: [\(http://www.automation.siemens.com/aspa\\_app/?ci=yes&lang=en\)](http://www.automation.siemens.com/aspa_app/?ci=yes&lang=en)

#### SITRAIN - Training for Industry

The training offer includes more than 300 courses on basic topics, extended knowledge and special knowledge as well as advanced training for individual sectors - available at more than 130 locations. Courses can also be organized individually and held locally at your location.

You will find detailed information on the training curriculum and how to contact our customer consultants at the following Internet address:

Link: [\(http://sitrain.automation.siemens.com/DE/sitrain/default.aspx?AppLang=en\)](http://sitrain.automation.siemens.com/DE/sitrain/default.aspx?AppLang=en)

#### Security information

Siemens provides products and solutions with industrial security functions that support the secure operation of plants, systems, machines and networks.

1.1 Note on the SIMATIC NET glossary - DVD + Internet

In order to protect plants, systems, machines and networks against cyber threats, it is necessary to implement – and continuously maintain – a holistic, state-of-the-art industrial security concept. Siemens' products and solutions only form one element of such a concept.

Customer is responsible to prevent unauthorized access to its plants, systems, machines and networks. Systems, machines and components should only be connected to the enterprise network or the internet if and to the extent necessary and with appropriate security measures (e.g. use of firewalls and network segmentation) in place.

Additionally, Siemens' guidance on appropriate security measures should be taken into account. For more information about industrial security, please visit Link: [\(http://www.siemens.com/industrialsecurity\)](http://www.siemens.com/industrialsecurity)

Siemens' products and solutions undergo continuous development to make them more secure. Siemens strongly recommends to apply product updates as soon as available and to always use the latest product versions. Use of product versions that are no longer supported, and failure to apply latest updates may increase customer's exposure to cyber threats.

To stay informed about product updates, subscribe to the Siemens Industrial Security RSS Feed under

Link: [\(https://support.industry.siemens.com/cs/ww/en/\)](https://support.industry.siemens.com/cs/ww/en/)

## <span id="page-5-0"></span>1.1 Note on the SIMATIC NET glossary - DVD + Internet

#### SIMATIC NET glossary

Explanations of many of the specialist terms used in this documentation can be found in the SIMATIC NET glossary.

You will find the SIMATIC NET glossary here:

● SIMATIC NET Manual Collection or product DVD

The DVD ships with certain SIMATIC NET products.

• On the Internet under the following address:

38652101 [\(https://support.industry.siemens.com/cs/ww/en/view/38652101\)](https://support.industry.siemens.com/cs/ww/en/view/38652101)

# <span id="page-6-0"></span> $\alpha$ uick Start  $\sim$  2

# <span id="page-6-1"></span>2.1 Architecture of the DK HN-IE PN IO software

## **Description**

This document applies to the module CP 1626. The following graphic shows the software layers and communication paths of the DK HN-IE PN IO software. The following table explains the terminology used in the graphic.

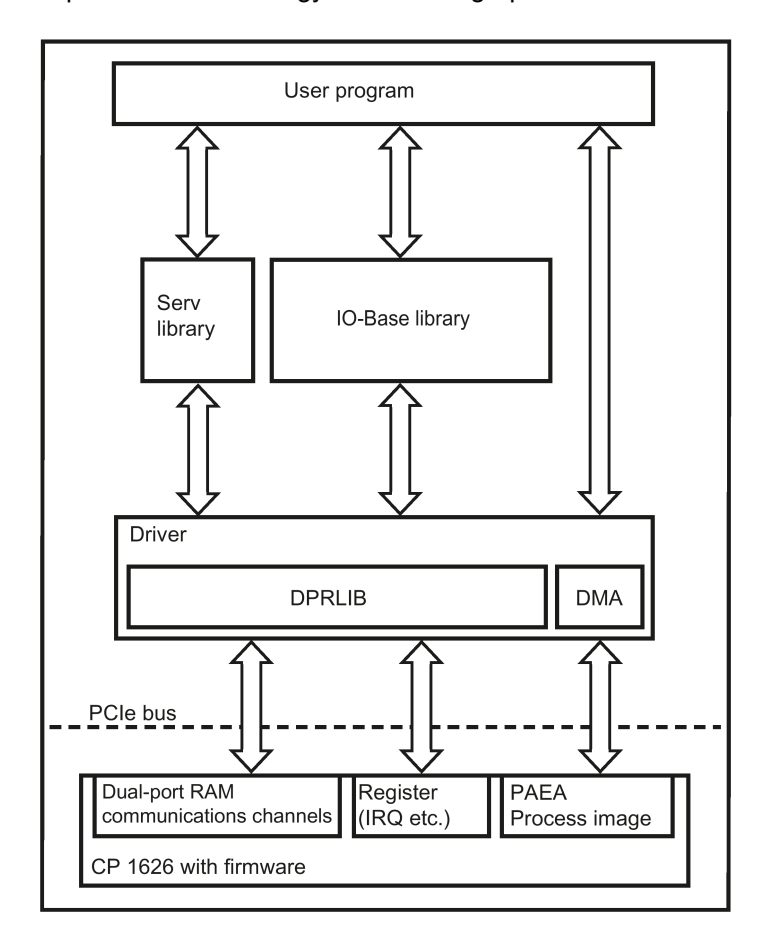

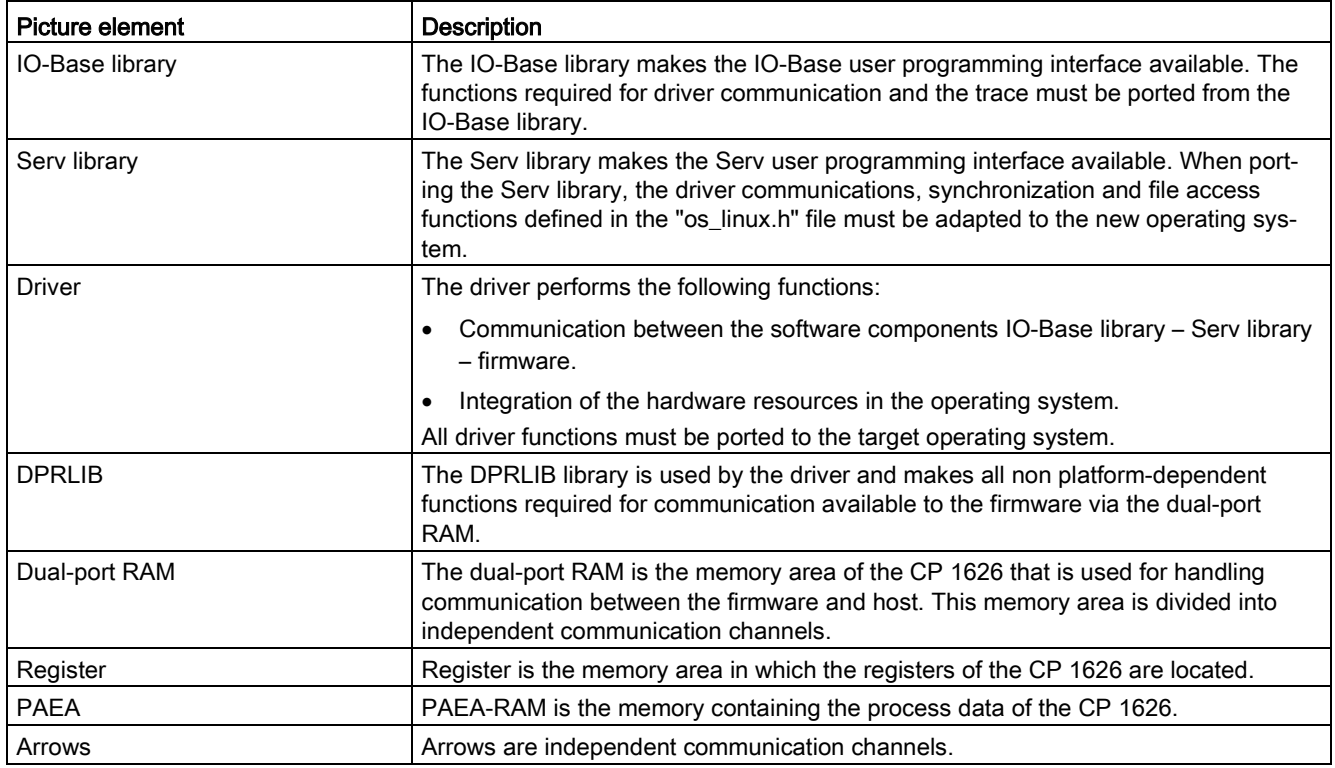

## <span id="page-8-0"></span>2.2 Installation in Linux

## Introduction

The development kit provides you with source files in Linux for the sample applications, the driver, the IO-Base library and the Serv library. These source files can be ported to other operating systems.

To install the driver, the IO-Base library and the Serv library, you require Linux with kernel source files installed and a development environment, for example GNU-C-Compiler.

To use isochronous real time (IRT), we recommend the installation of the real-time extension RTAI, since without these extensions, Linux takes longer to report an interrupt to the application.

#### Administrator privileges

To install the driver of the IO-Base interface, you require administrator privileges.

#### Linux system requirements

The table below contains the recommended versions of the required software components.

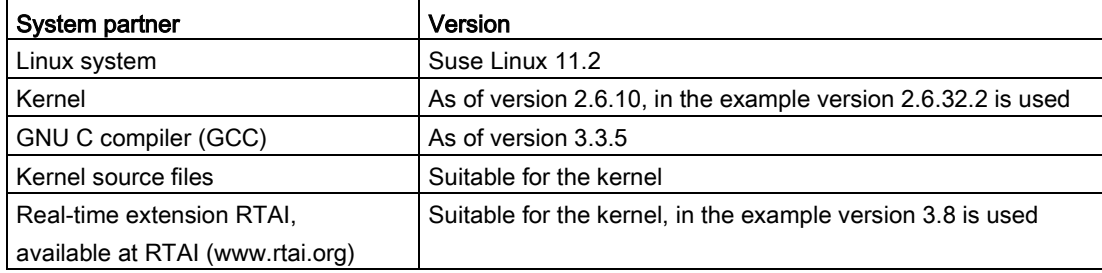

In terms of the size of the swap partition it is practical to adopt the specifications of the Linux installation program.

#### **Note**

You will find the latest information on Linux system requirements on the Internet at RTAI (www.rtai.org).

#### Hardware requirements

The table below lists the system resources required by the driver and IO-Base library.

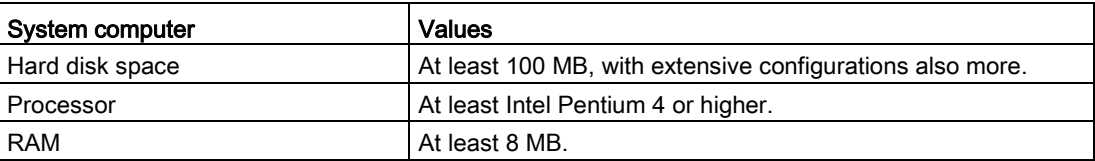

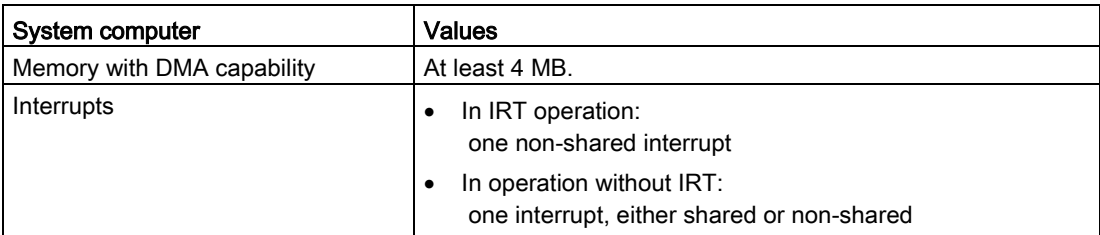

# <span id="page-10-1"></span><span id="page-10-0"></span>Preparing RTAI and the Linux kernel

## 3.1 Preparing the system

So that general operation in real time is possible, the BIOS settings must first be checked and, if necessary, adapted. This applies especially to the option that allows the processor clock rate to be adapted. This setting is known as "Speedstep", "Enhanced Idle Power State", "P-States", "IST", "EIST", "Cool'n'Quite" or "PowerNow" and it must be disabled.

## <span id="page-10-2"></span>3.2 Generating, installing and testing real-time extension RTAI

#### **Description**

The following procedure outlines the principles underlying installation. The installation can change so you should therefore always read the installation instructions supplied for the kernel and RTAI. Follow the steps described in the following subsections.

#### Note

Adapt the version numbers in the paths and cmmands.

## <span id="page-10-3"></span>3.2.1 Downloading source files from the Internet

#### **Description**

If you do not already have the required source files, download them from the Internet as described below:

#### Step 1

Download version 3.8 of RTAI from the Internet.

Link: [\(http://www.rtai.org\)](http://www.rtai.org/)

#### Note

If the files are downloaded when using a Windows operating system, it is possible that the file name changes.

You should therefore rename the files as they were before the download.

Preparing RTAI and the Linux kernel

3.2 Generating, installing and testing real-time extension RTAI

## Step 2

Step 3

<span id="page-11-0"></span> $3.2.2$ 

Step 1

Step 2

Step 3

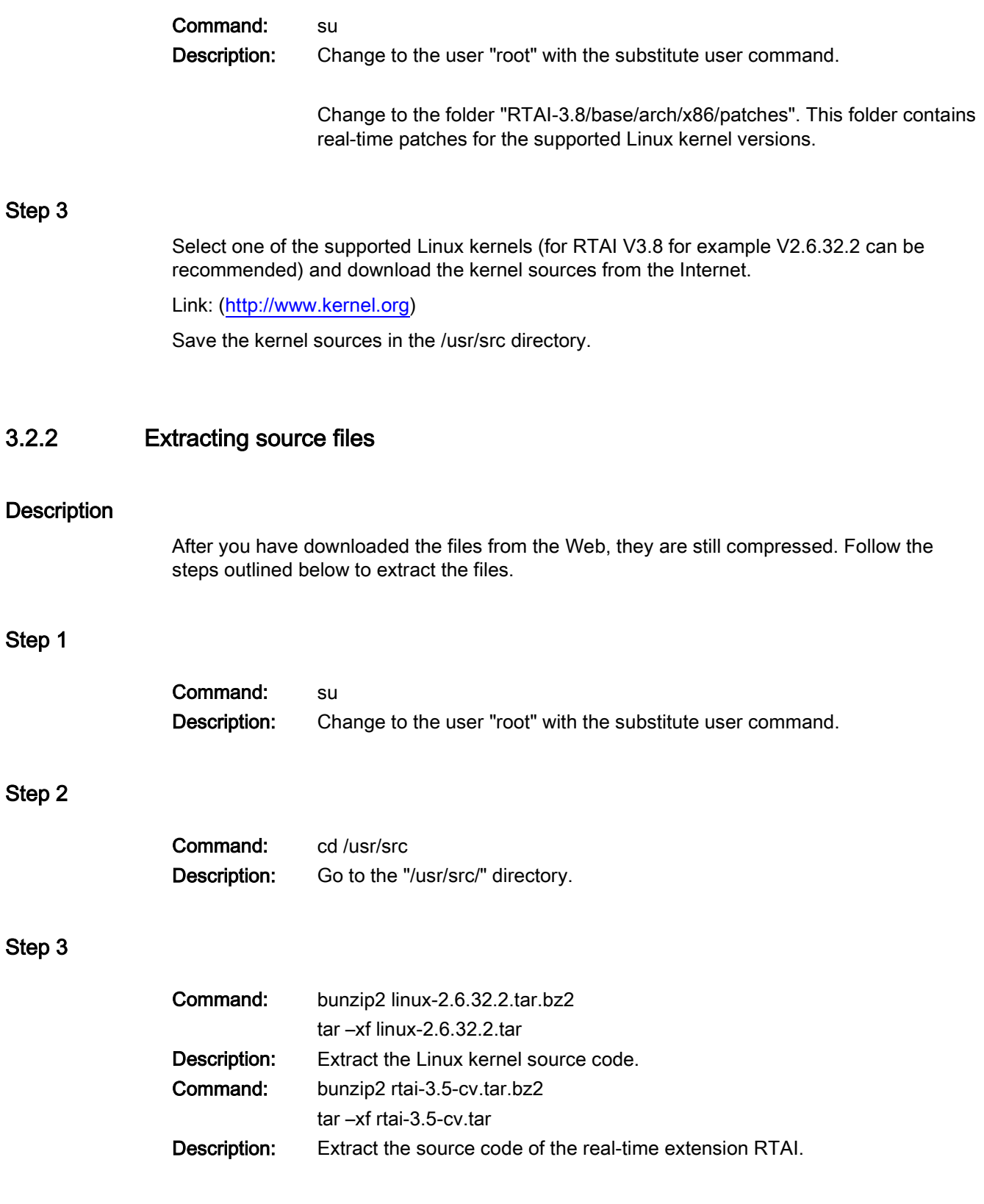

## <span id="page-12-0"></span>3.2.3 Configuring and generating the Linux kernel

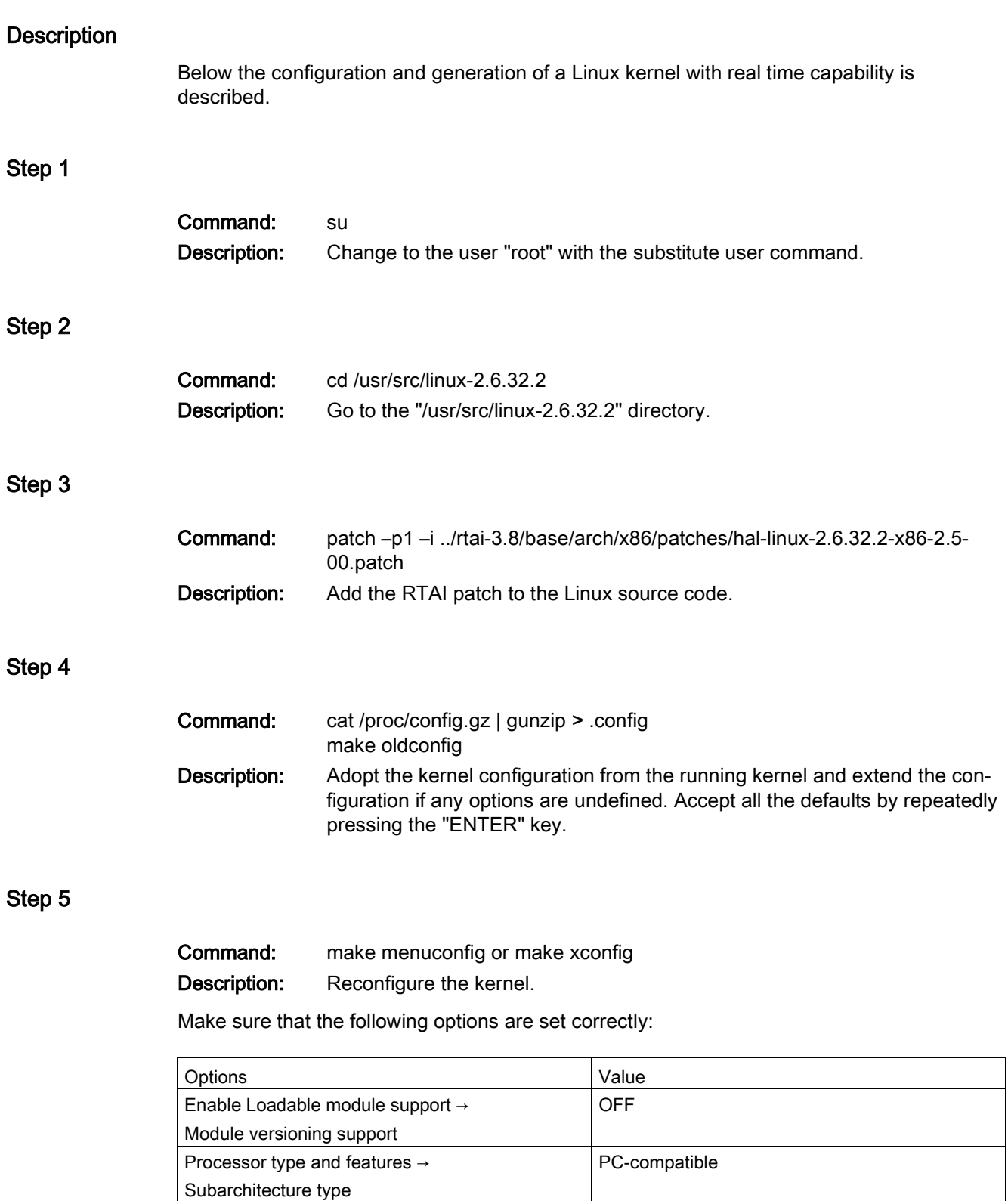

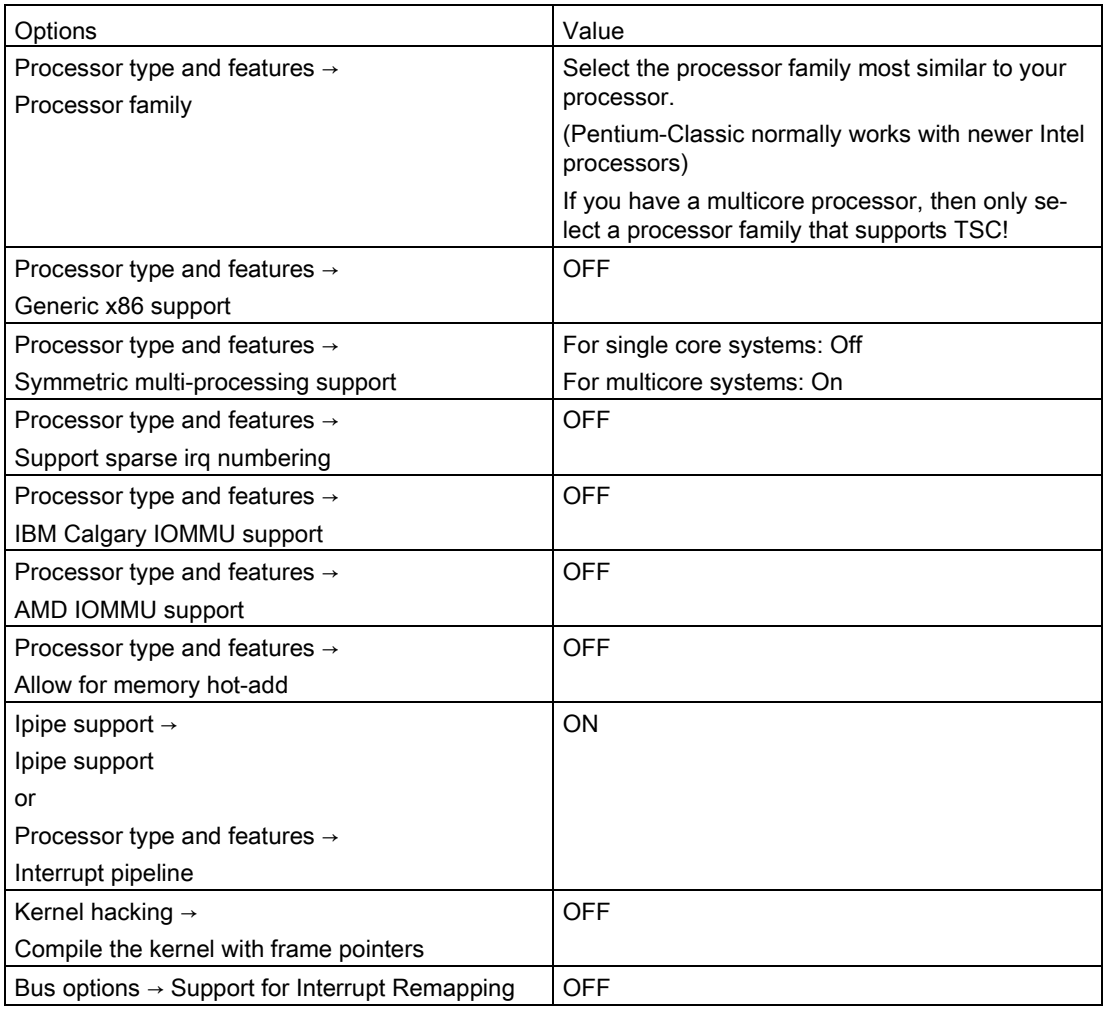

Save the configuration by answering the question "Save new kernel configuration?" with "Yes" before you exit.

## Step 6

Command: make clean all Description: Compile the kernel.

## <span id="page-13-0"></span>3.2.4 Installing the generated Linux kernel

## **Description**

Once you have generated the kernel, this must be installed so that it can be loaded the next time you restart the PC. Follow the steps outlined below:

## Step 1

<span id="page-14-0"></span>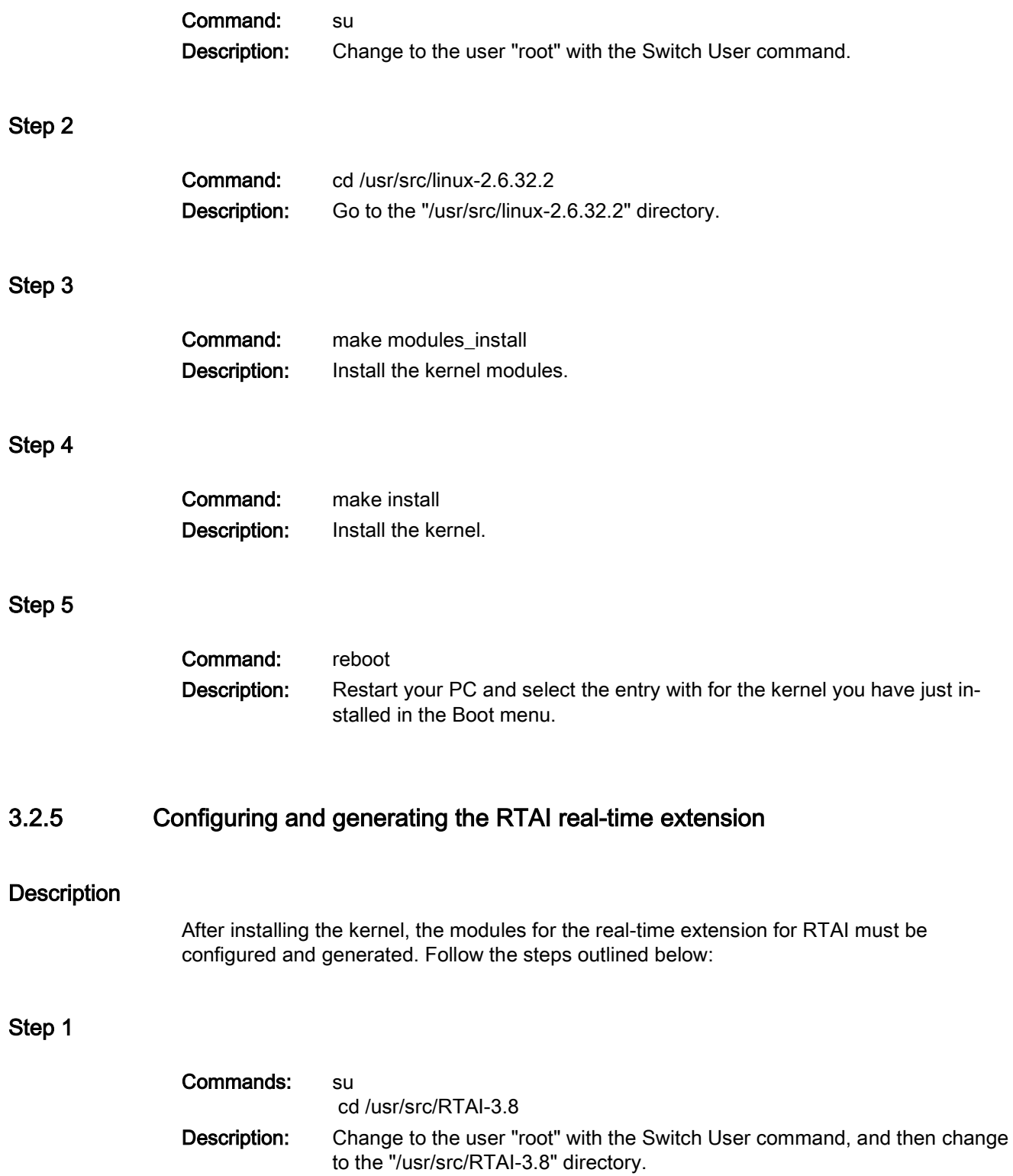

## Step 2

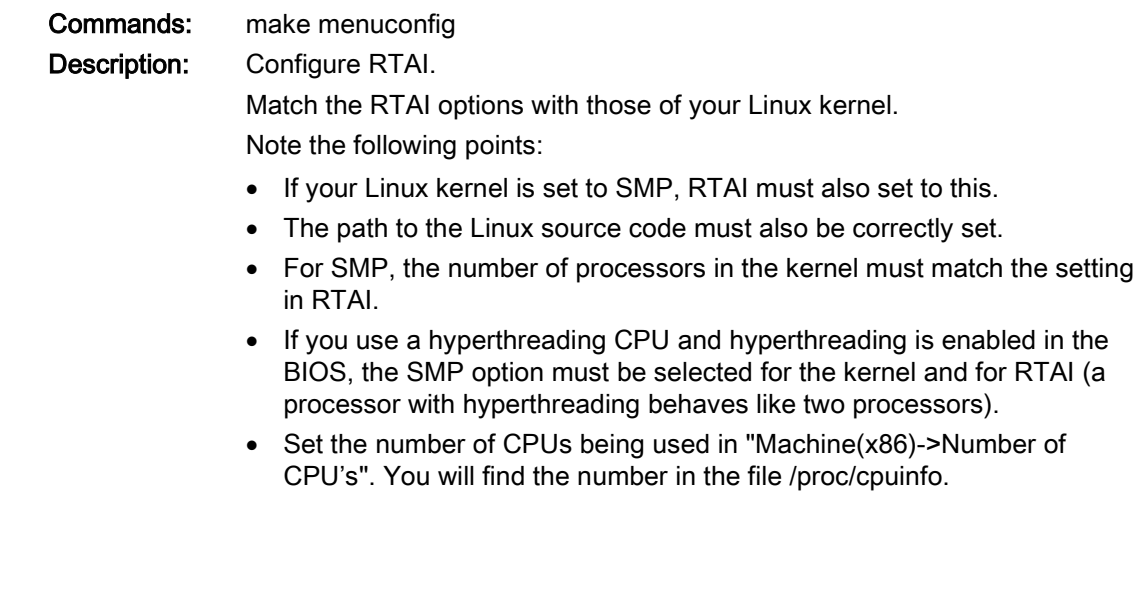

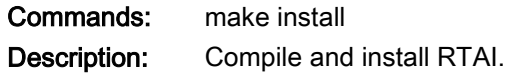

## <span id="page-15-0"></span>3.2.6 Checking whether the real-time extension RTAI works

## **Description**

Step 3

Checking whether the real-time extension integrated in the Linux kernel actually works is based on latency measurements of the sample program supplied with RTAI.

## Running the test

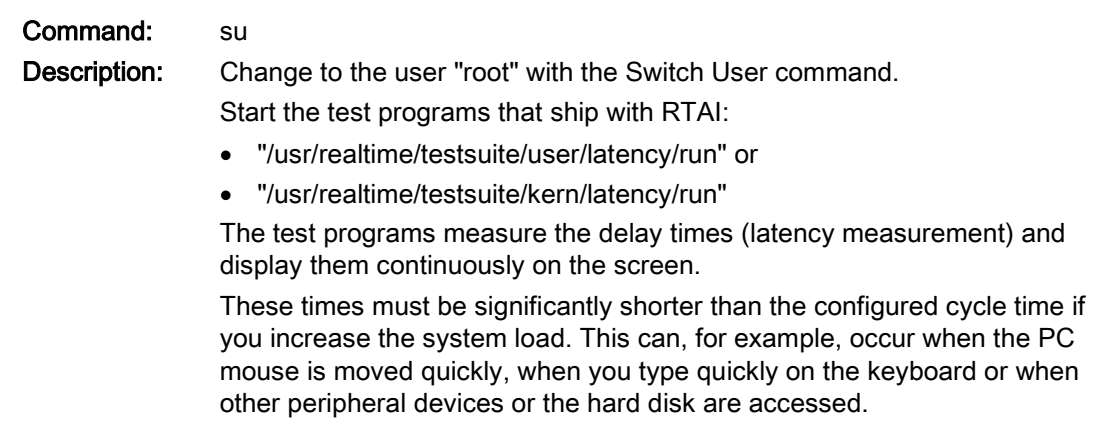

#### Note

The changes in latency have decisive effects on the functionality of your user program. The latency should only be a fraction of the cycle time. If the latency is too long, an "overrun" can occur. This should be avoided.

#### Procedure following an unsatisfactory test

If the latency changes considerably, your system configuration is only suitable for real-time applications with certain restrictions or is not suitable at all. This also applies to isochronous real time (IRT).

In this situation, you should try to change the options for the kernel and RTAI, for example:

- Disable support of ACPI.
- Disable support of APIC and APM.
- Disable support of SMP or hyperthreading.
- Disable "Legacy Support for USB" in the BIOS.
- Disable the 3D acceleration for your X windows (graphic user interface).
- Disable the graphics mode, for example with the command line command "init 3"; then repeat the latency measurements.

To increase the load, you can, for example, switch over from one console to another with the shortcuts Ctrl + Alt + F1 to Ctrl + Alt + F7 and start further programs.

If the latency measurement is successful, this means that you will need to change the graphics card driver. Tip: The VESA frame buffer driver has often proved to be a suitable alternative.

● Disable support of all unnecessary options (USB, sound card, modem etc.).

If these suggestions do not help, you can obtain further help for example on the Web site of the manufacturer.

Link: [\(http://www.rtai.org\)](http://www.rtai.org/)

# <span id="page-17-0"></span>3.3 Basic procedure for installing the DK HN-IE PN IO software in Linux.

The section below describes the actions to be carried out when installing the driver, the IO-Base from a shell (command line). To do this, you may have to make a number of platformspecific modifications.

## Step 1

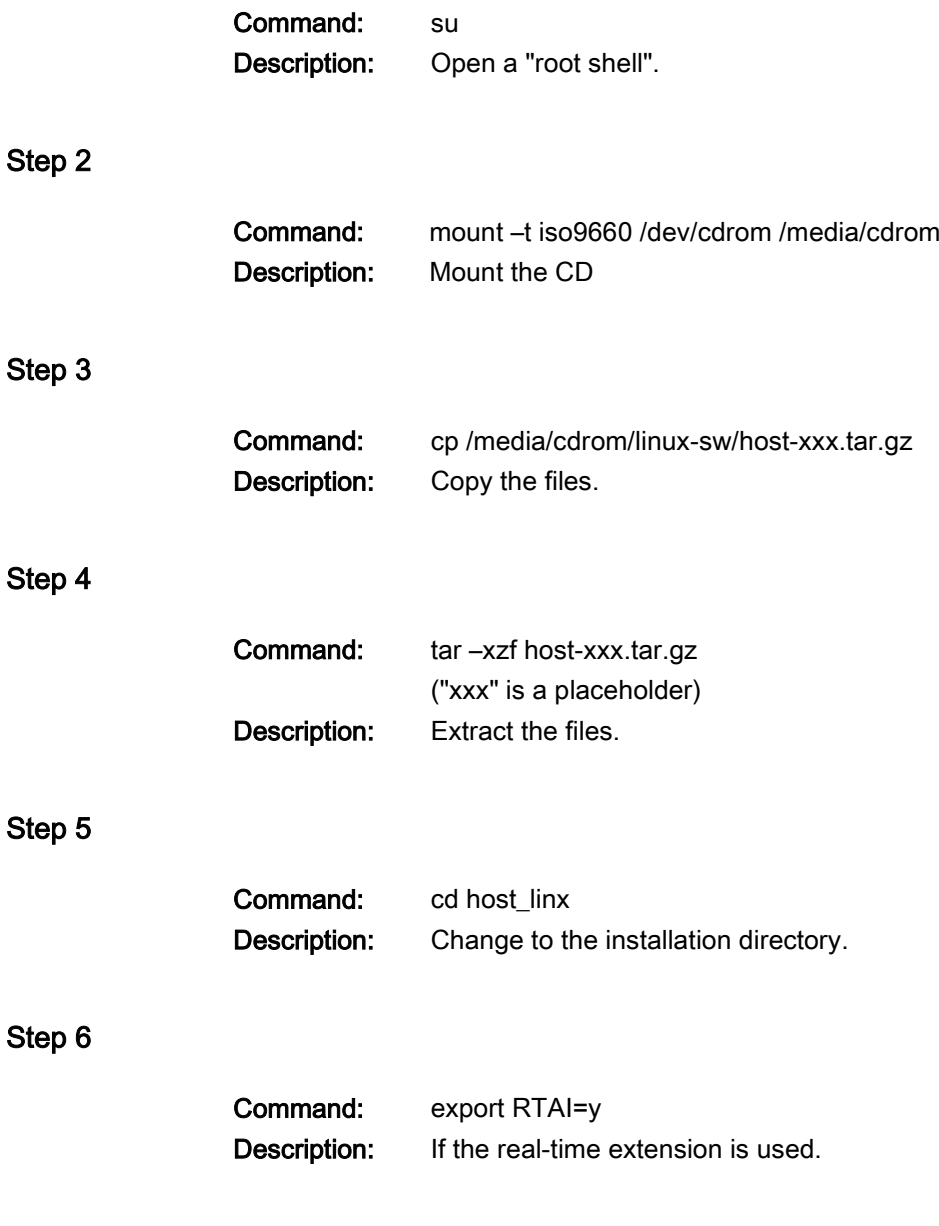

3.3 Basic procedure for installing the DK HN-IE PN IO software in Linux.

## Step 7

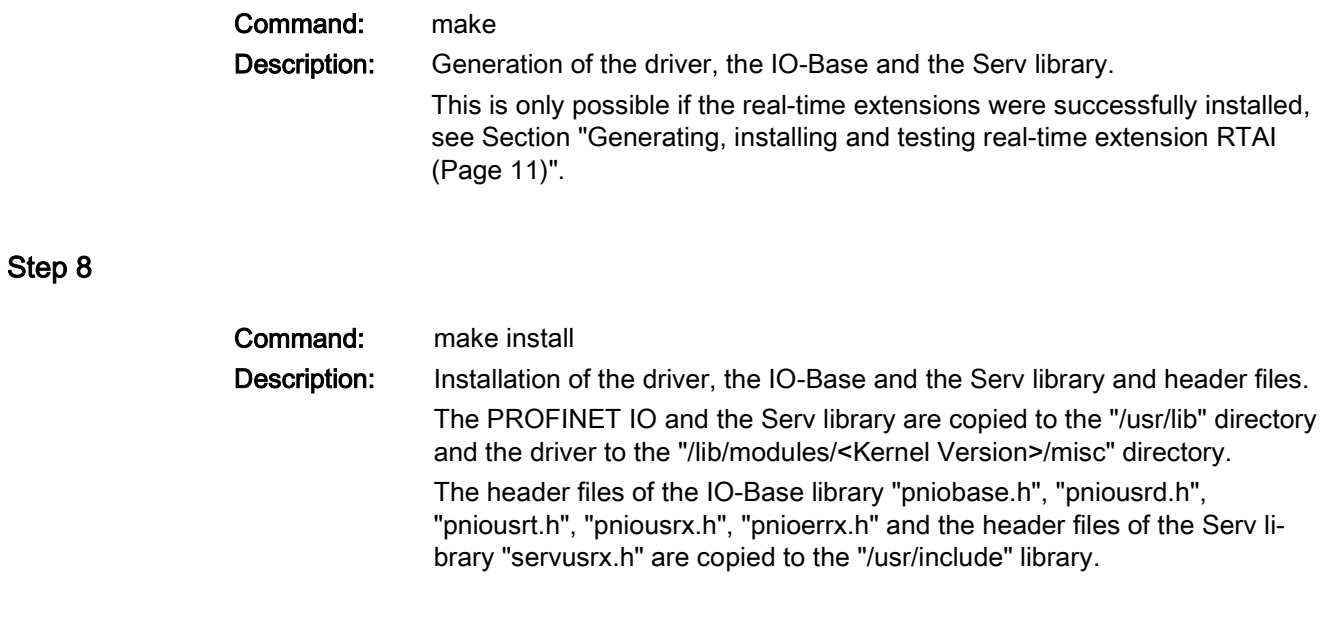

## Step 9

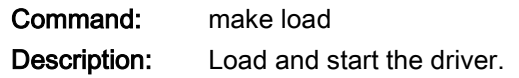

#### Note

Note that you must start the driver again manually each time the PC is restarted. You can have the driver start automatically by configuring the file "/etc/rc.d" manually; for an example, refer to "Makefile" under the "Maketarget" "autoload".

## Installing a sample program

The section below describes the actions to be carried out when installing the sample programs in a shell (command line). To do this, you may have to make a number of platformspecific modifications.

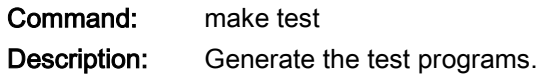

3.3 Basic procedure for installing the DK HN-IE PN IO software in Linux.

## Testing after installation

The table below shows you how to test the driver and the IO Base library following installation:

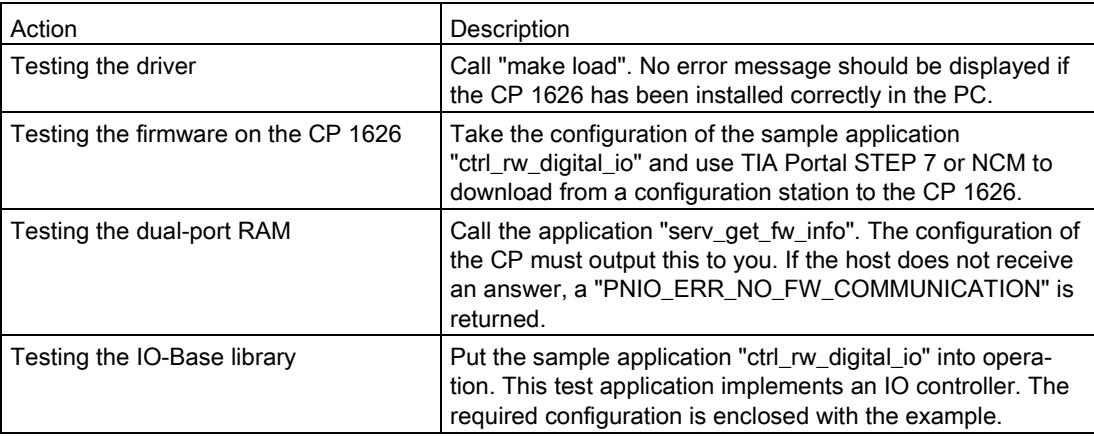

# <span id="page-20-0"></span>Description of driver porting

This chapter explains the functionality of the Linux driver. You will learn step-by-step how to port the driver to your target operating system.

## <span id="page-20-1"></span>4.1 Requirements for the target operating system

## **Description**

The driver requires the following operating system functionality:

- Threads
- Mutexes
- Semaphores
- Memory mapping from the kernel address space to the user address space if the address areas differ.
- Guaranteed reaction times to interrupts when operating in isochronous real-time mode. If the reaction times to interrupts are extremely high, IRT can only be operated with long cycle times.

# <span id="page-21-0"></span>4.2 How the driver basically works

## **Overview**

The driver is used to activate the CP 1626 and to integrate the memory windows and IRQs of the CP 1626 in the operating system. It performs the following functions:

- Processing interrupts
- Referencing the process image of the CP for the IO-Base library.
- Processing jobs between thwe IO-Base library and the firmware on the CP.

The driver also contains a watchdog function that monitors the firmware on the CP. This can be recognized when the firmware no longer functions correctly.

The following figure shows the basic structure of the driver and the CP 1626. The arrows indicate the communications channels of the driver to the hardware and firmware. Communication channels are memory areas on the CP 1626 that contain 2 ring buffers (one ring buffer for jobs from the driver to the firmware and one ring buffer for jobs from the firmware to the driver). The boxes above the driver represent the device files. In Linux, device files are driver access points via which applications communicate with the driver.

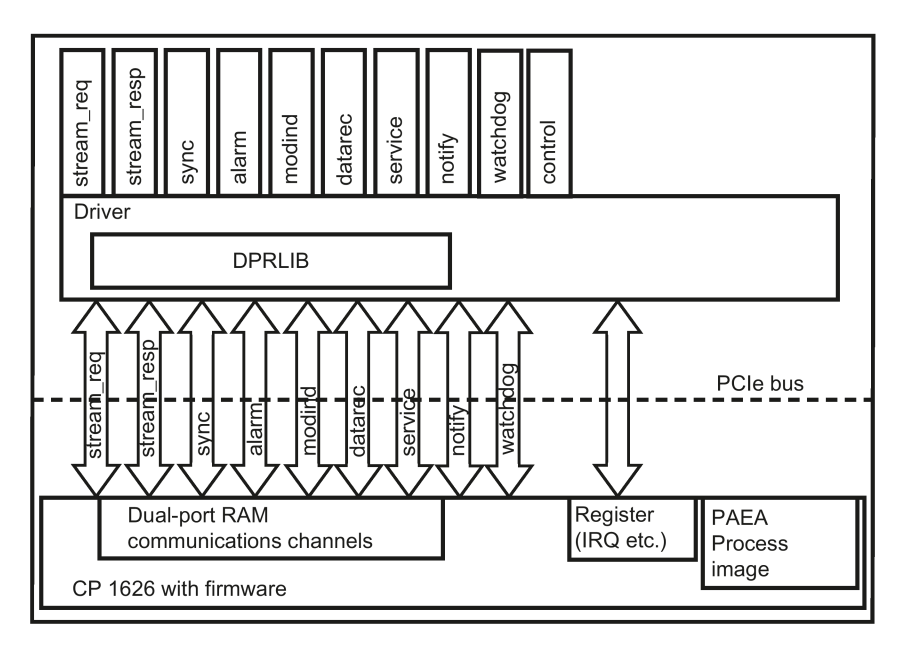

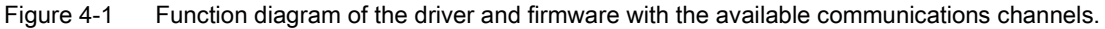

## Description of the "Makefile"

To load the driver, call the supplied "Makefile" with "make load" in the "cp1626"" directory. When it is activated, it creates the "cp16xx1" entry and the "cp1626 1/control" subentry in the device tree ("/dev"). The script for the communication channels in the dual-port RAM also creates the following device files:

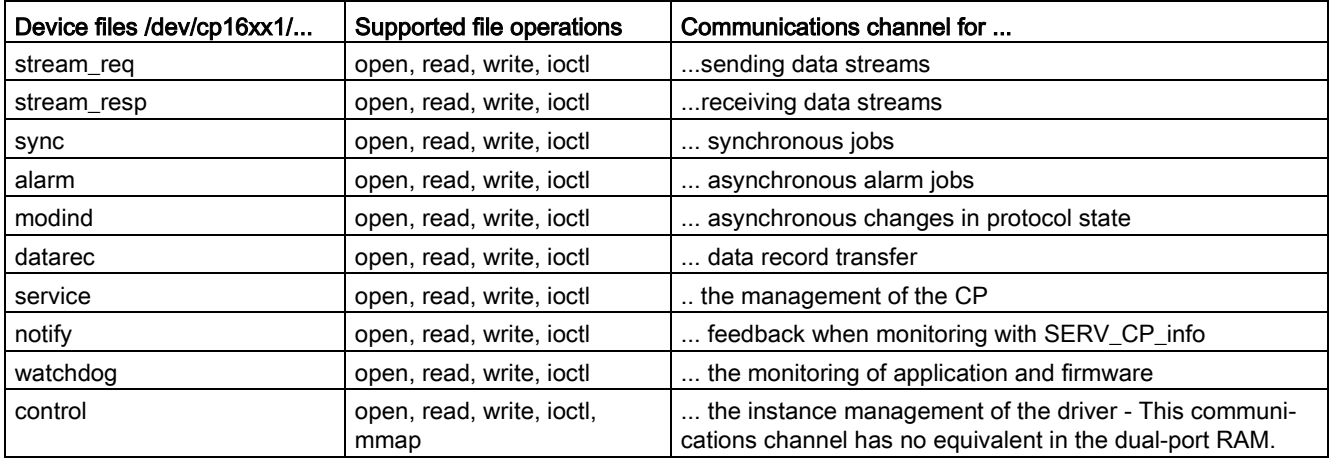

These device files are used by the IO-Base and the Serv library to communicate with the CP. For the precise sequence and the required script commands, refer to the "/driver/cp16xxloader" script file.

## Description of driver startup

The driver allocates all of the PCIe resources required for the dual-port RAM, register, IRQ. The driver then triggers an interrupt on the CP so that the firmware initializes the communications channels. The firmware uses an interrupt and a status value in the configuration structure to inform the driver that initialization was successful and that it is ready for communication. After this, the firmware registers with the driver for time monitoring.

## Description of the driver in the productive phase

The driver stores jobs coming from the IO-Base library in the communications channel required by the IO-Base library and triggers an interrupt in the firmware. Once the firmware has processed these jobs, it places an acknowledgment on the communications channels and indicates this by sending an interrupt to the driver. The driver then transfers the acknowledgments to the IO-Base library.

Once the firmware has written jobs for the IO-Base library in the communications channels, it signals this with an interrupt to the driver. The driver then transfers these jobs to the IO-Base library. As soon as the IO-Base library has processed these jobs, it in turn sends an acknowledgment. An acknowledgment is sent in the same way as a job is sent to the firmware.

4.2 How the driver basically works

## Signaling IRT events in the productive phase

The IRT functionality uses the following interrupt-based events:

- APPL\_START
- APPL\_FAULT
- BUS CYCLE
- **TIME SLICE VIOLATION**

The event APPL\_START signals the completion of the IRT-IN data transfer to the host memory. The application can now start to process the IO data (IN/OUT data). Once processing is complete this must be signaled by the application to the IO-Base library. The library acknowledges this with APPDONE so that the IRT data (OUT data) is transferred back to the module.

If the acknowledgement (APPDONE) is not triggered up to the start of the network transfer, the module ignores the OUT data. This is signaled to the application with the APPL-FAULT event.

If it is detected that the acknowledgement of the interrupt source APPL\_START was missed, this is made up for by an error handling in the driver (TIME\_SLICE\_VIOLATION). The application and the IO-Base library are not involved in this

## <span id="page-24-0"></span>Interface between driver and library

The IO Base library communicates with the driver using file operations, IO controls and shared memory.

## Registering an IO-Base library instance with the driver

The IO-Base library uses seven communications channels in the dual-port RAM. To do this, the IO-Base library opens a device file for every channel. The IO-Base library also requires the "/dev/cp1626 1/control" device file for the IRT interrupt and DMA functionality as well as for managing instances. To allow the driver to distribute the jobs and acknowledgments from the firmware to several IO-Base instances, when these register with the communications channels they must inform the driver of their device file handle that they received when opening the "/dev/cp1626\_1/control" device file.

The IO-Base library registers with the driver in four steps:

- 1. The IO-Base library opens the "/dev/cp1626\_1/control" device file.
- 2. The IO-Base library sends the IO control CP16XX IOC OAPP (register application) with the file handle for the "/dev/cp1626\_1/control" device file to obtain an application handle from the driver.
- 3. It now opens a device file for each dual-port RAM communications channel.
- 4. The opened device files are linked to the application with the application handle.

## Sending the job packets from the IO-Base library to the firmware

The IO-Base library can send job packets (e.g. Controller open etc.) to the firmware via the driver. This takes place using the file operations "read", "write" and "ioctl".

#### Receiving job packets from the firmware

The IO-Base library can receive job packets from the firmware via the driver. This is achieved with the "read" file operation.

#### Memory access functionality for reading process data

To allow the IO-Base library to make the process data available for the IO-Base user program, the driver provides the IO-Base library with a service with which the memory for the process image can be referenced in the address space of the application. This referencing of the process image memory in the address space of the user has the following advantages:

- Fast, direct data access for the application
- No interrupts for data access

## <span id="page-25-0"></span>4.3.1 Directory structure and files

## **Description**

The "driver" directory contains the files that are independent of the operating system.

The "driver\linux" directory contains the files required by the driver for functions with the Linux operating system. During porting, these files must be adapted to a different operating system.

The files supplied with the development kit are listed in the tables below. The header files of the Linux kernel are also required to allow generation in Linux. If you want to port to an alternative operating system, you will need the header files of the target operating system.

## Function of the platform-specific files

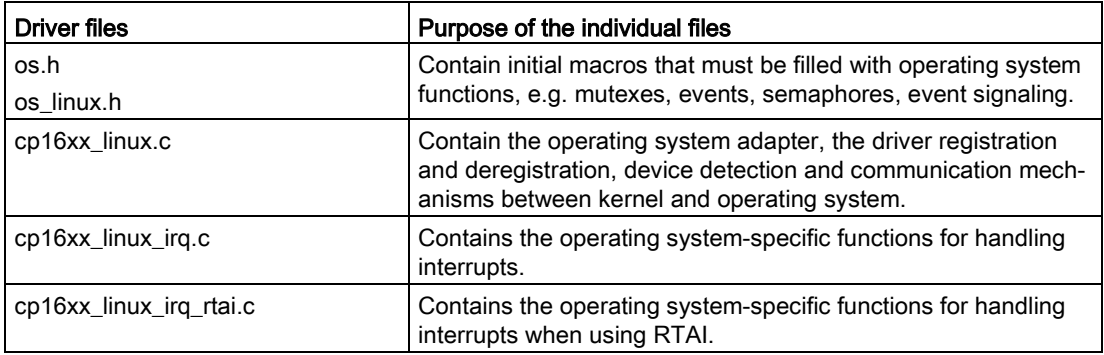

## Function of the non platform-specific files

The table below shows the files that are platform independent and must not be modified. These files can be modified at any time by means of an update or error correction. They form the non platform-specific library "DPRLIB".

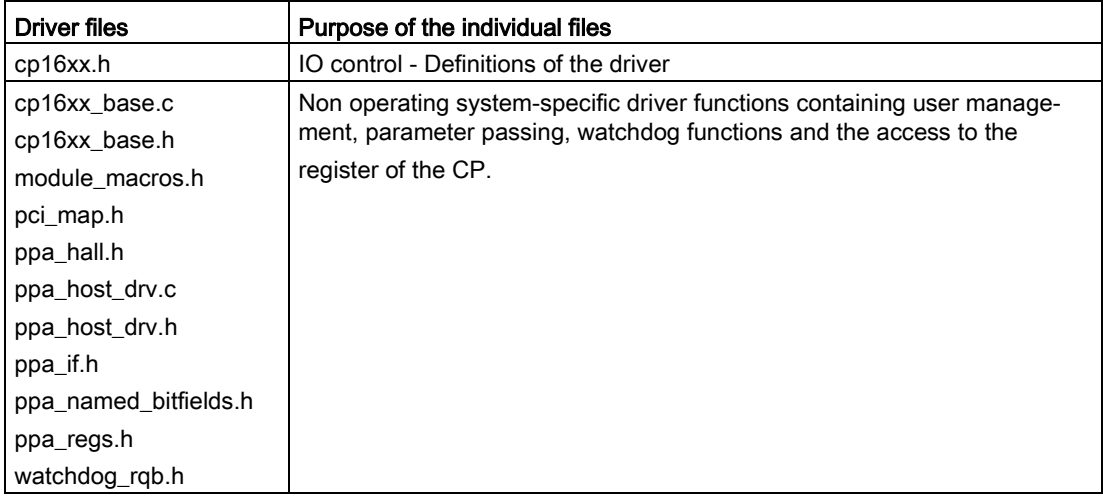

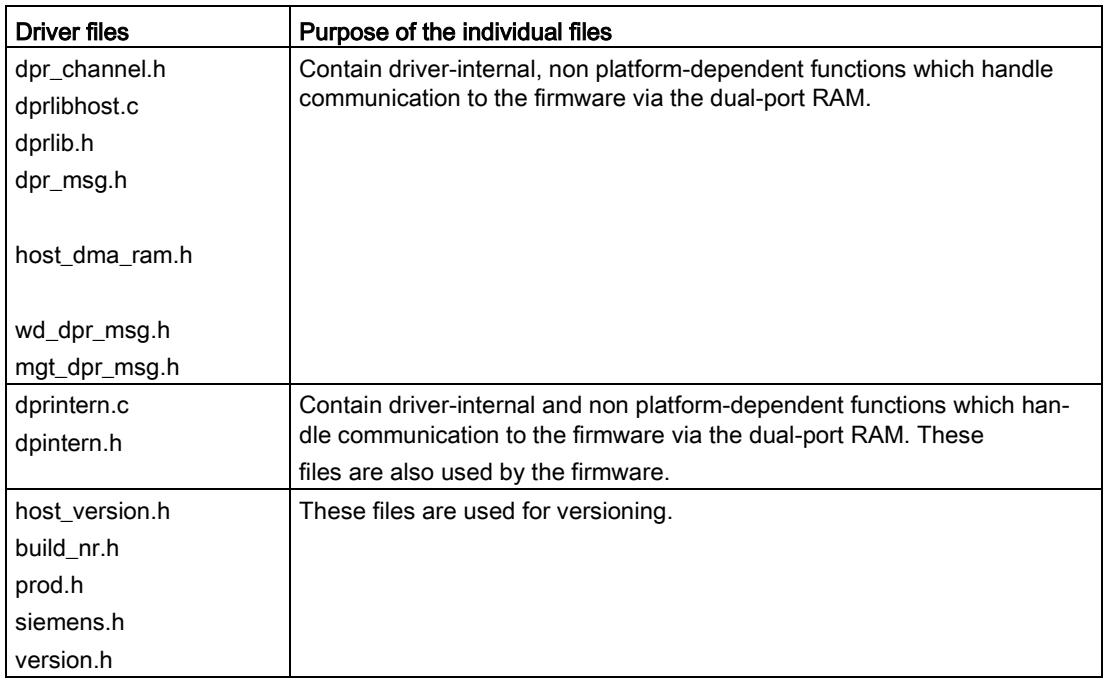

## <span id="page-26-0"></span>4.3.2 Non operating system-specific functions

## Table with user management functions and structures

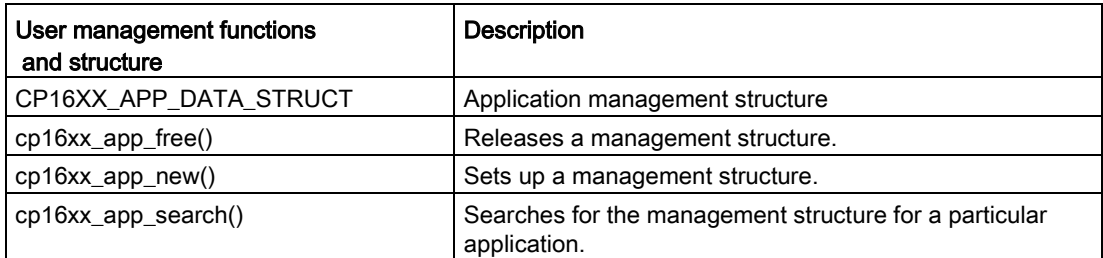

## Table with device management functions and structures

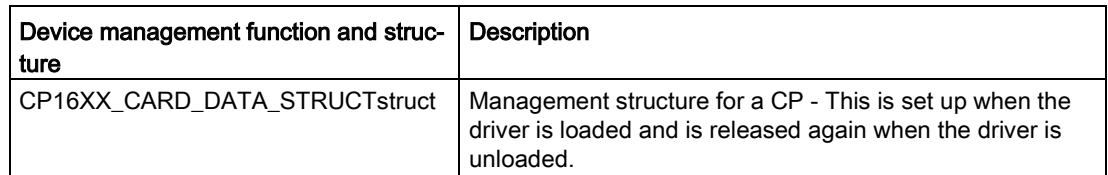

## Description of the DPRLIB functions

The non platform-dependent functions which are responsible for data transmission to the firmware are grouped together in the "DPRLIB" library. These functions are used by the driver. To make the driver source files clearer to understand, they are explained in the following table. Communication takes place via channels in the dual-port RAM which are implemented as ring buffers.

#### Note

These source files must not be modified since they can be changed at any time during updates and bug fixes and because the DPRLIB must match the firmware of the CP.

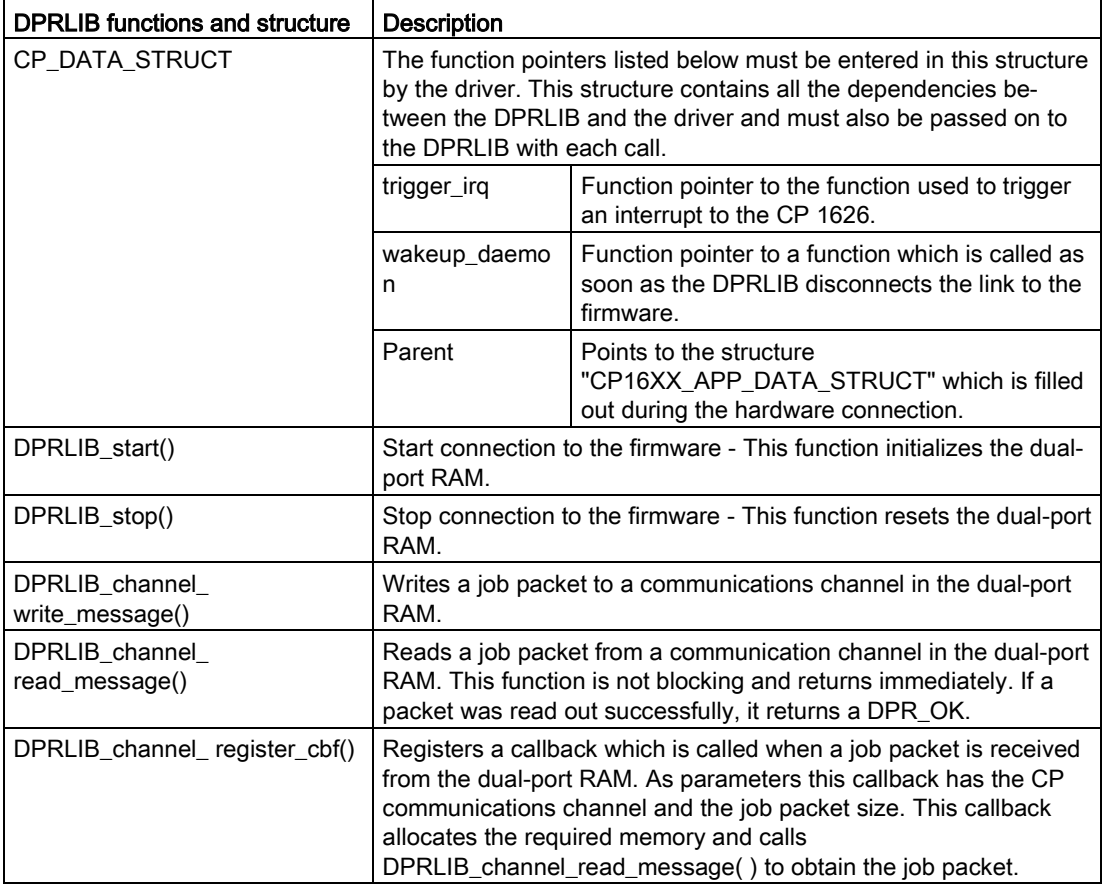

## Functions called by the operating system

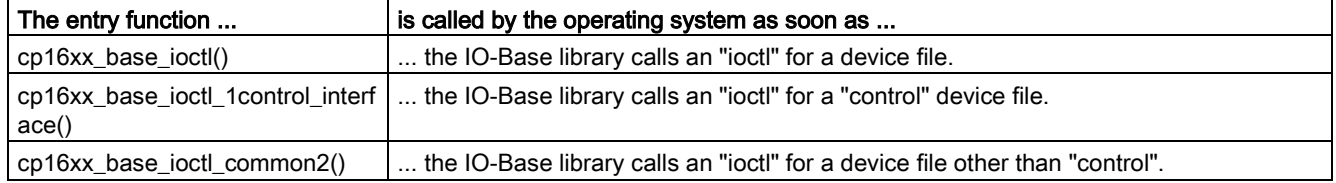

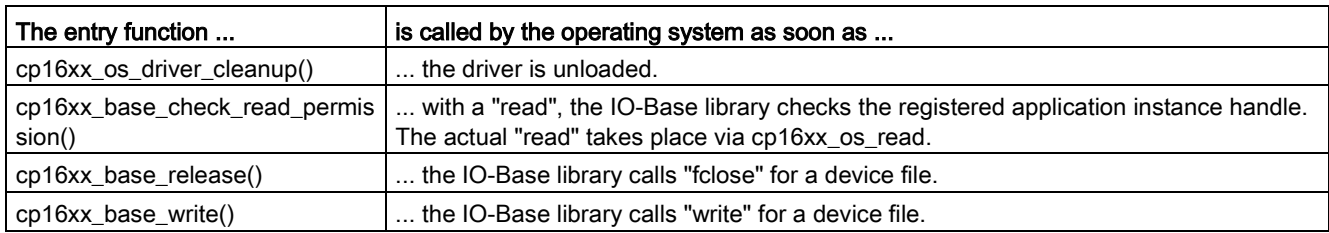

## Standardized functions

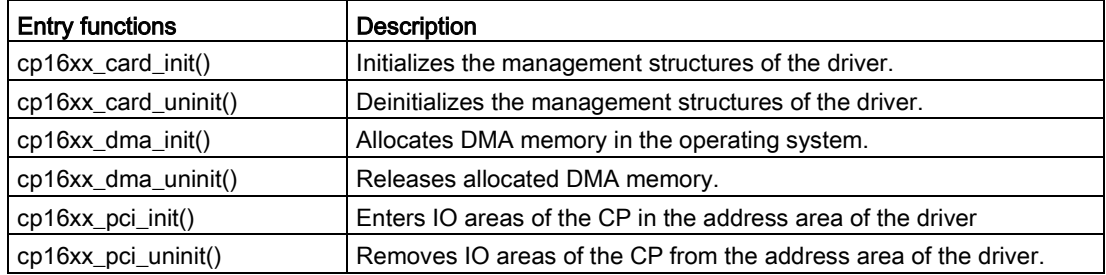

## <span id="page-28-0"></span>4.3.3 Functions dependent on the operating system

#### Description of the functions

The following functions described in the form of tables contain parts specific to the operating system and if necessary need to be ported.

#### Channel management functions and structures

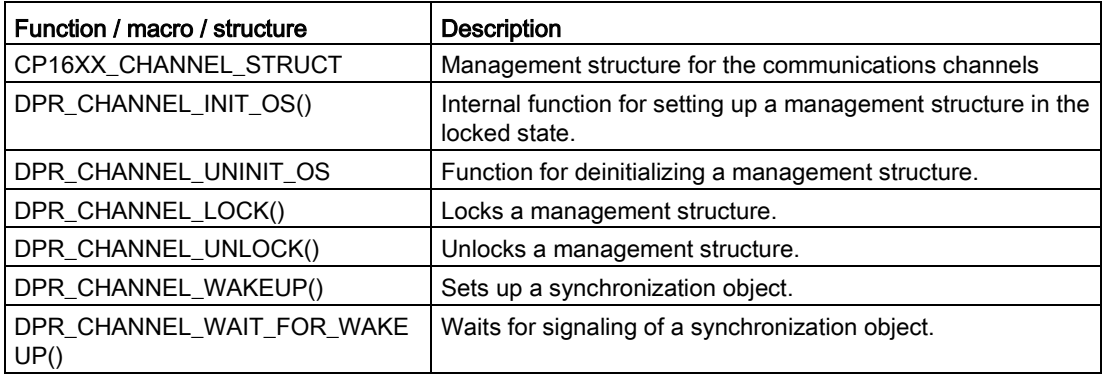

## Functions specific to the operating system that are called by the standardized functions

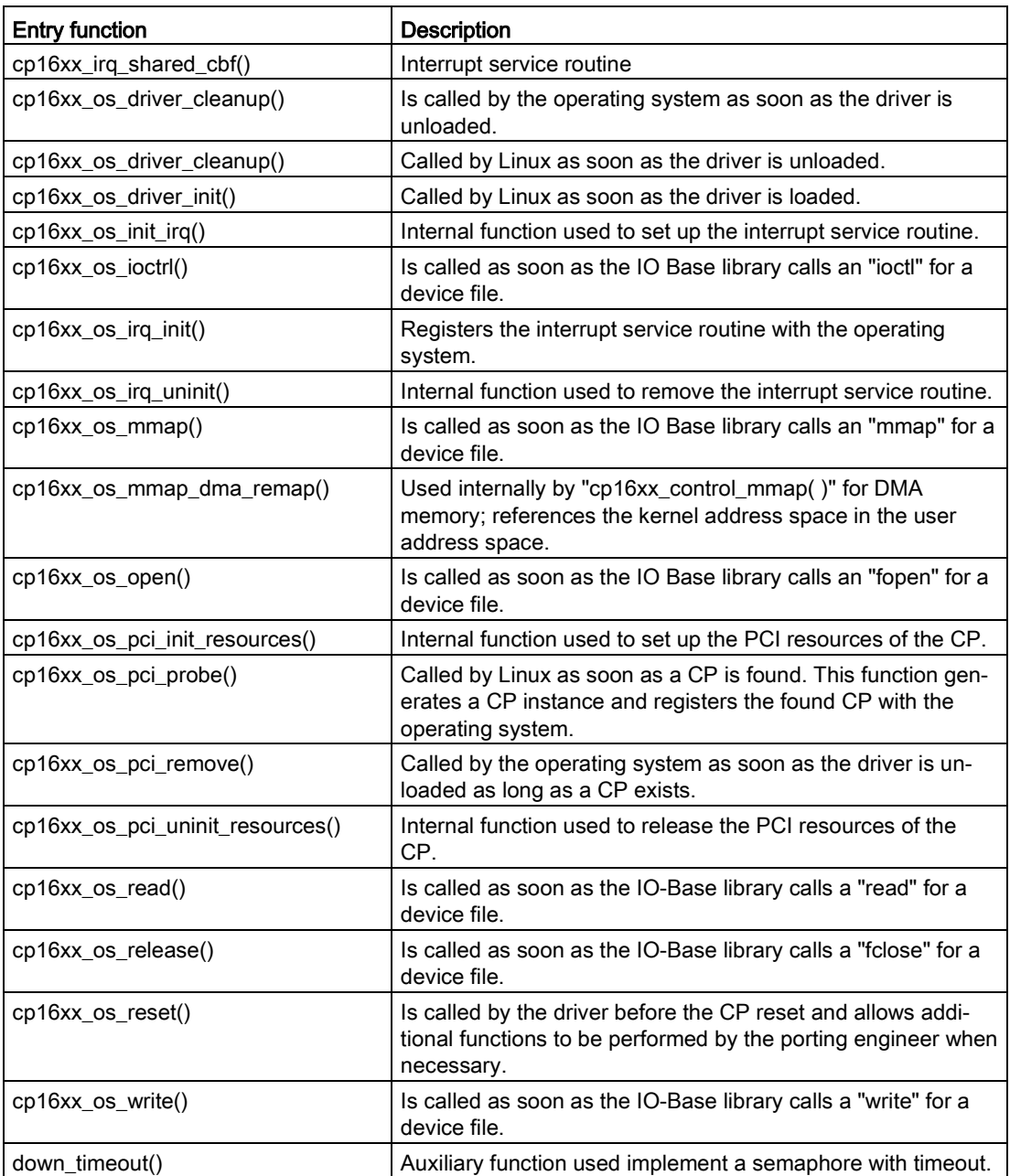

# <span id="page-30-0"></span>4.4 Porting the driver step-by-step

Porting requires an empty skeleton driver. This skeleton is filled with functions during the course of these porting instructions. If you wish, you can copy a number of structures and functions from the Linux driver files supplied. The porting instructions are divided into the following eight steps:

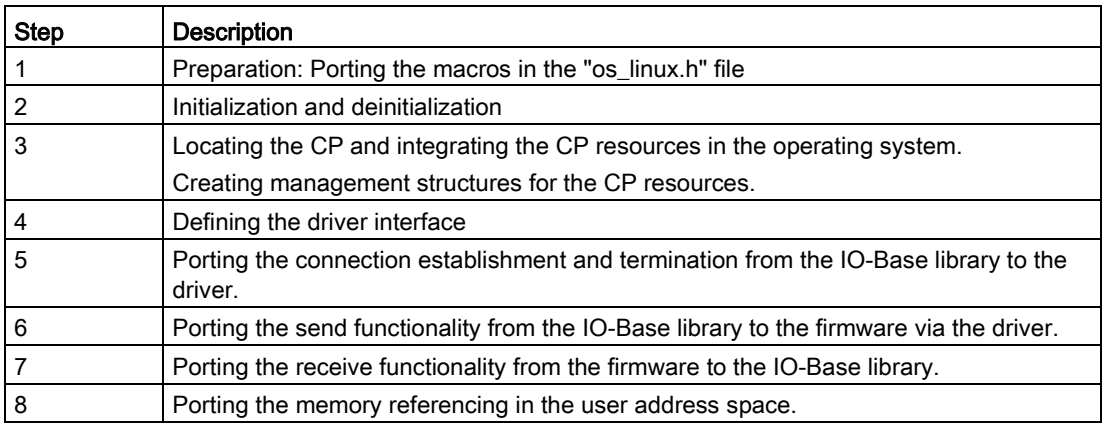

## <span id="page-30-1"></span>4.4.1 Stage 1: Porting the macros of the "os\_linux.h" file

#### **Overview**

This file contains all the initial macros that the driver needs. The driver encapsulates all function calls to the operating system using initial macros. You need to port this file so that you can then simply copy parts of the Linux driver in the following steps.

## Creating a new operating-system-specific header file

If you have an operating system that is not supported, your task is to create a new operating system define, for example, "\_MYOS" and to port all macros in the "os\_linux.h" file. You then save the file under a different name, for example, "os\_myos.h".

## Integrating the new header file

The last job is to make sure that the previously ported file is included when your driver source files include the "os.h" file. You do this by defining the operating system define selected above, for example "\_MYOS", in your make file and inserting the following lines in "os.h":

```
#ifdef _MYOS
#include "os_myos.h" 
#endif
```
4.4 Porting the driver step-by-step

## Porting the macros

The following macros are defined for the driver:

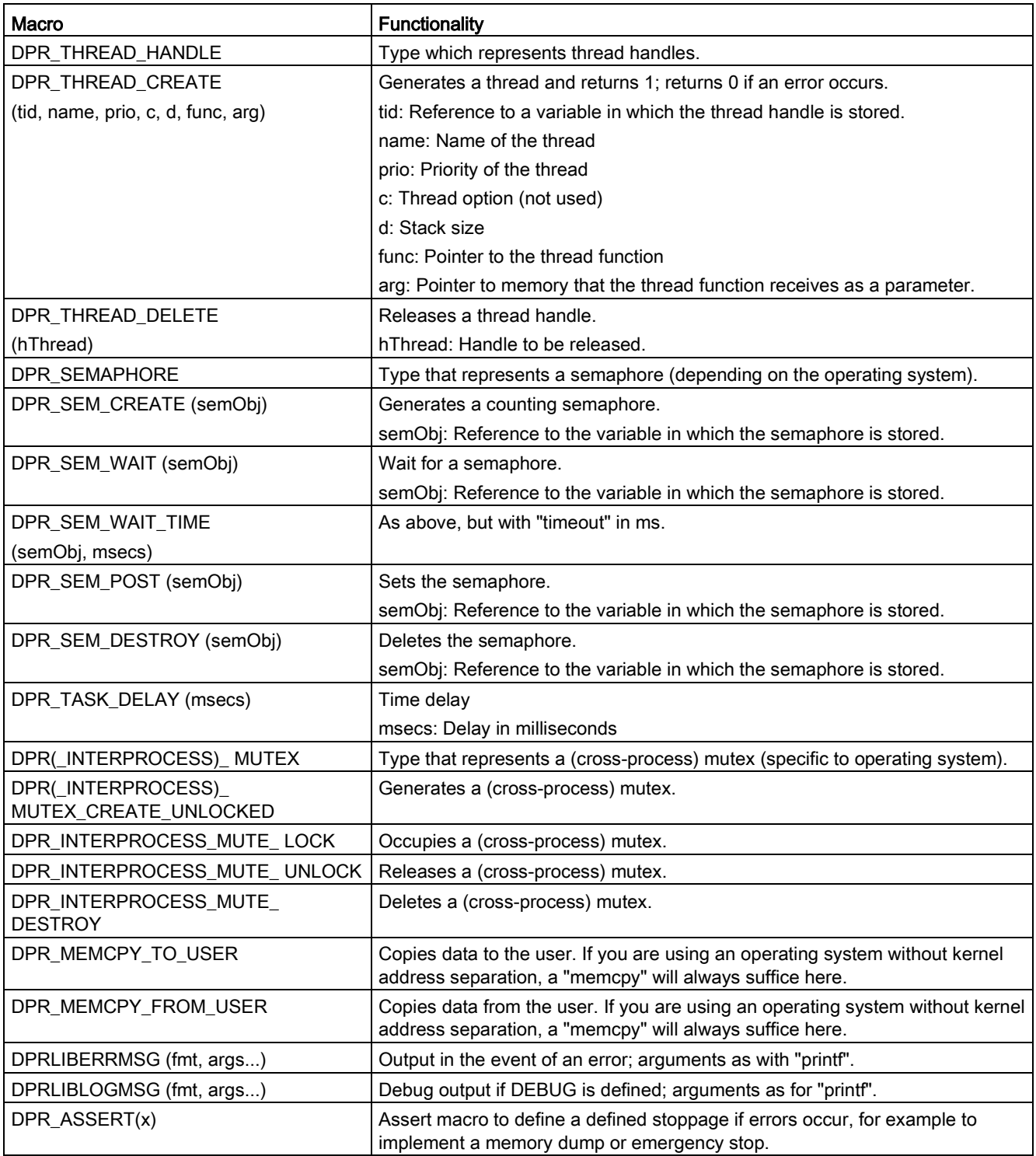

## <span id="page-32-0"></span>4.4.2 Stage 2: Initialization and deinitialization

In this step, you can test porting of the file "os\_linux.h".

Perform the following steps to test the debug initial macros:

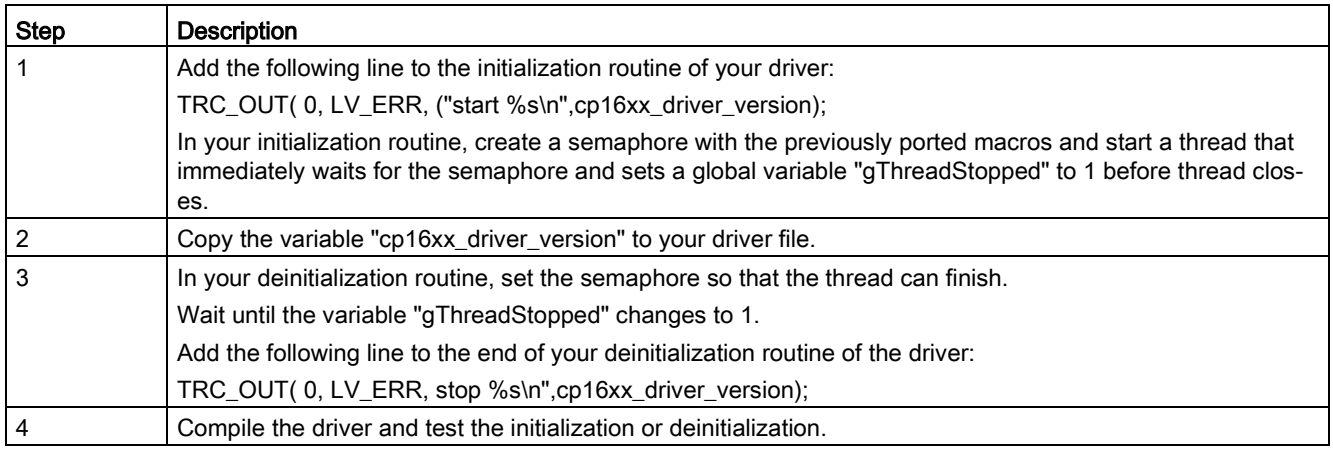

## <span id="page-32-1"></span>4.4.3 Stage 3: Finding the CP and including the resources of the CP in the operating system

## **Description**

When the resources are included, five PCI memory areas are referenced in the operating system and an interrupt service routine is integrated. The "CpData" structure is then filled out. This structure is required by the non platform-dependent DPRLIB and contains all the callbacks that the driver must make available to the DPRLIB library.

To port the hardware detection and resource integration to the operating system, you must port the operating system-specific functions listed in Section ["Stage 1: Porting the macros of](#page-30-1)  [the "os\\_linux.h" file](#page-30-1) (Page [31\)](#page-30-1)".

## <span id="page-32-2"></span>4.4.4 Stage 4: Defining the driver interface

## **General**

In this step, you define the interface between the IO- Base library and the driver. The firmware of the CP 1626 communicates with the IO-Base library over several communication channels in the dual-port RAM that are set up as ring buffers.

4.4 Porting the driver step-by-step

## Linux driver

The Linux driver creates a device file for each communications channel to be able to pass on these communications channels transparently as far as the IO-Base library. This allows the driver or IO-Base library to implement a simple Read/Write interface. There is no need to implement encapsulation of the send or receive jobs. The driver also creates an additional "dev/cp1626\_1/control" device file with which additional services of the IO-Base library can be made available.

## Services of the driver

The following table lists all the mechanisms/services required by the IO-Base library. These must be replaced by suitable equivalent interfaces to your ported driver. In the following steps, it is always assumed that the interface implemented in Linux is used.

## Services of the access point "/dev/cp1626\_1/control"

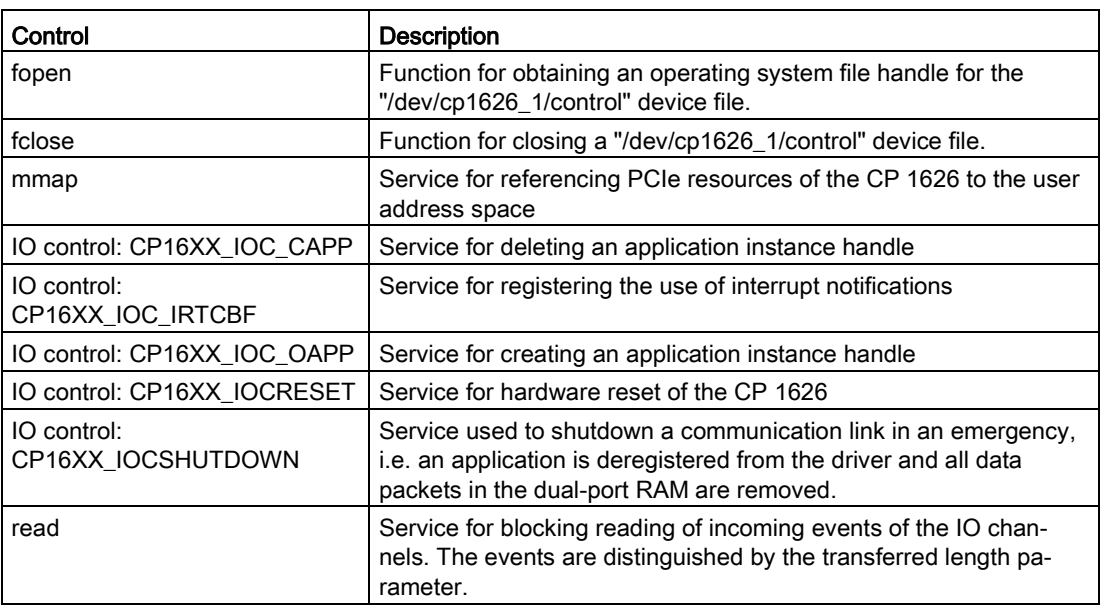

The access point "control" supports the following interface:

## Services for the remaining access points

The following access points exist:

- stream req
- steam\_resp
- sync\_alarm
- modind
- datarec
- service
- notify
- watchdog

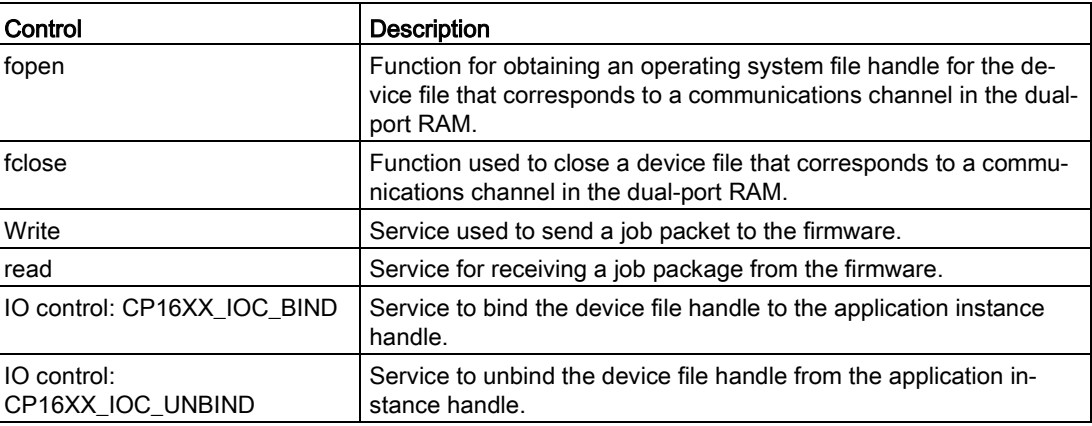

#### Procedure with only single access to the driver

If your operating system does not allow multiple access to the driver from the application context at the same time, you need to implement a request block interface and a multiplexer. The request block could have the following structure:

```
struct driver request
{
 unsigned long opcode, 
unsigned long channel, 
unsigned long dataSize, 
unsigned char Buff-
er[4096] 
}
                           // read,write,ioctl...
                           // which channel to use
                           // net length of message
                           // Buffer for Message
```
#### **Note**

If you require a request block interface and your operating system also distinguishes between the kernel and user address space, you must always map the data pointer to the kernel address space first!

## <span id="page-34-0"></span>4.4.5 Stage 5: Porting the connection establishment and termination from the IO-Base library to the driver.

#### **Description**

For every connection setup, the Linux driver has a two-stage registration mechanism that must be run through for every IO-Base instance.

In the first stage, the IO-Base library calls an "fopen" for all access points to obtain a non operating system-dependent file handle.

4.4 Porting the driver step-by-step

In the second stage, the IO-Base library fetches an application handle by sending the CP16XX\_IOC\_OAPP IO control to the "Control" file handle.

The IO-Base library now calls the CP16XX\_IOC\_BIND IO control for the remaining file handles specifying the application handle.

From this time onward, the driver knows which file handle belongs to which application and how the communication to the firmware is structured.

When the connection is released, the IO control call CP16XX, IOC, UNBIND is first called for all file handles, with the exception of the control file handle. The IO control CP16XX IOC\_CAPP is then sent to the control file handle.

Finally, an "fclose" is issued to all file handles.

The following functions for connection establishment and termination must be ported from the IO-Base library to the driver:

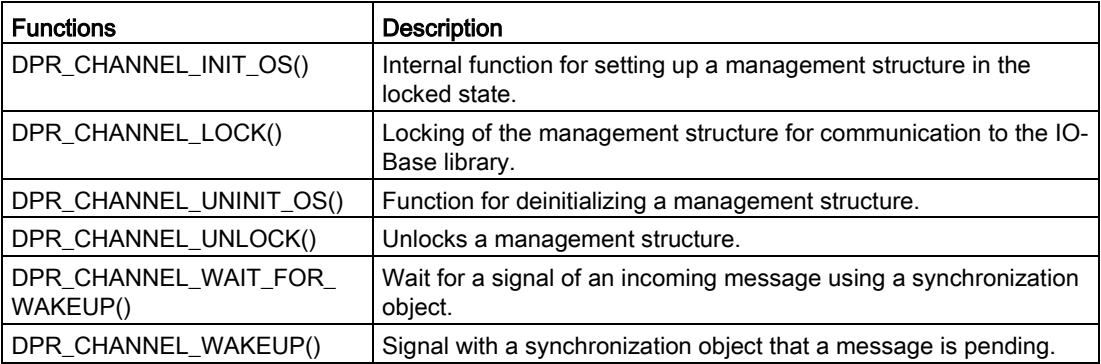

## <span id="page-35-0"></span>4.4.6 Stage 6: Porting send functionality from the IO-Base library to the firmware

#### **Description**

Messages are sent by the IO-Base library via the firmware to the driver using a "write" call. This call transfers a pointer to the job packet for the firmware and the length of the job packet. The driver takes the pointer and length from the parameters transferred with "write" and calls the "DPRLIB\_channel\_write\_message( )" function. This function belongs to the non platform-dependent dual-port library and writes the job packet to the dual-port RAM.

To port this functionality, you only need the following function:

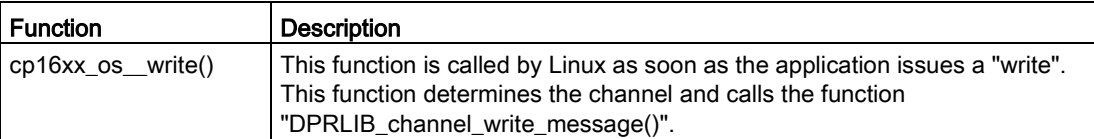

## <span id="page-36-0"></span>4.4.7 Stage 7: Porting the receive functionality from the firmware to the IO-Base library.

## **Description**

Receiving job packets from the firmware involves five steps:

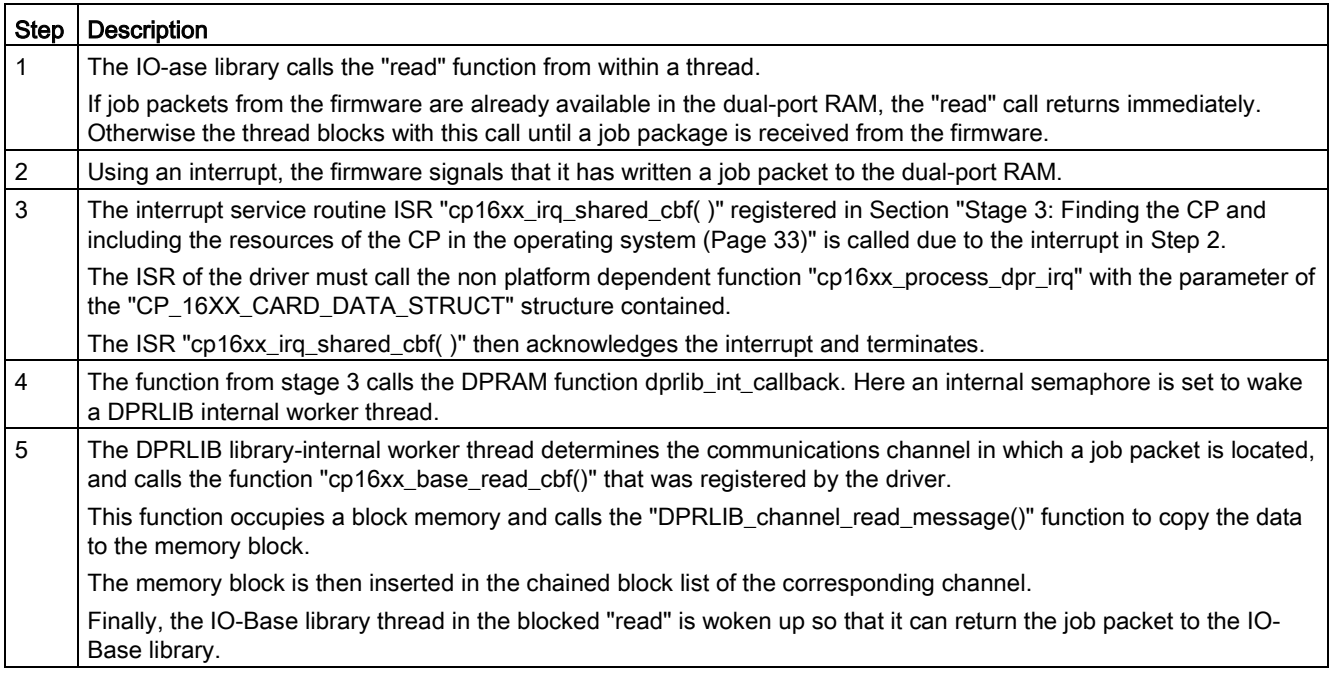

#### Note

The mechanism described above ensures that the driver spends as little time as possible within the interrupt context.

This is important so that the start of other interrupt service routines, for example of the operating system or other hardware, is delayed as little as possible.

To port this functionality, you need the following function:

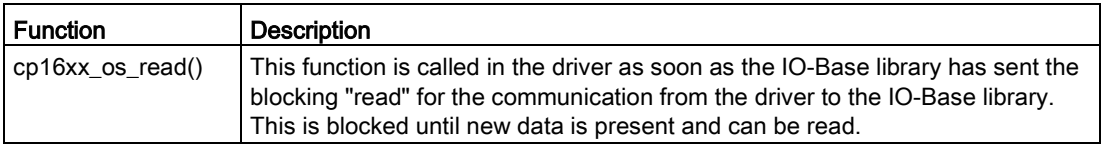

## <span id="page-37-0"></span>4.4.8 Stage 8: Porting memory referencing in the user address space

## **Description**

The "/dev/cp1626\_1/control" device file supports the IO control and as well as the registration/deregistration is also used among other things for including memory areas of the CP 1626 in the user address space for the IO-Base library.

#### Example:

To port this functionality, you only need the following function:

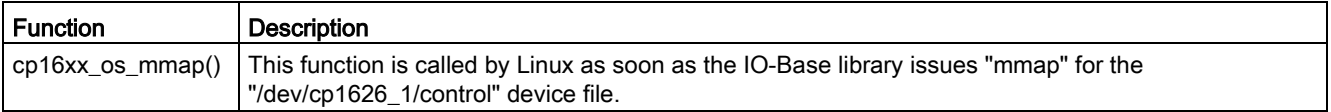

# <span id="page-38-0"></span>Description of porting the IO base library

This section explains the functionality of the IO-Base interface and how to port it to your target operating system.

## <span id="page-38-1"></span>5.1 Requirements for the target operating system

## Required operating system functionality

The IO-Base library requires the following operating system functionality:

- Threads
- Mutexes
- Semaphores
- Standard C/C++ libraries

## <span id="page-38-2"></span>5.2 How the IO-Base library works

#### **Overview**

The IO-Base library provides the application with PROFINET IO functionality in the form of the IO-Base interface. The main task of the user is to port the functions responsible for communication with the driver.

The following diagram shows an overview of the functional relationship between the IO-Base interface and the firmware.

### 5.2 How the IO-Base library works

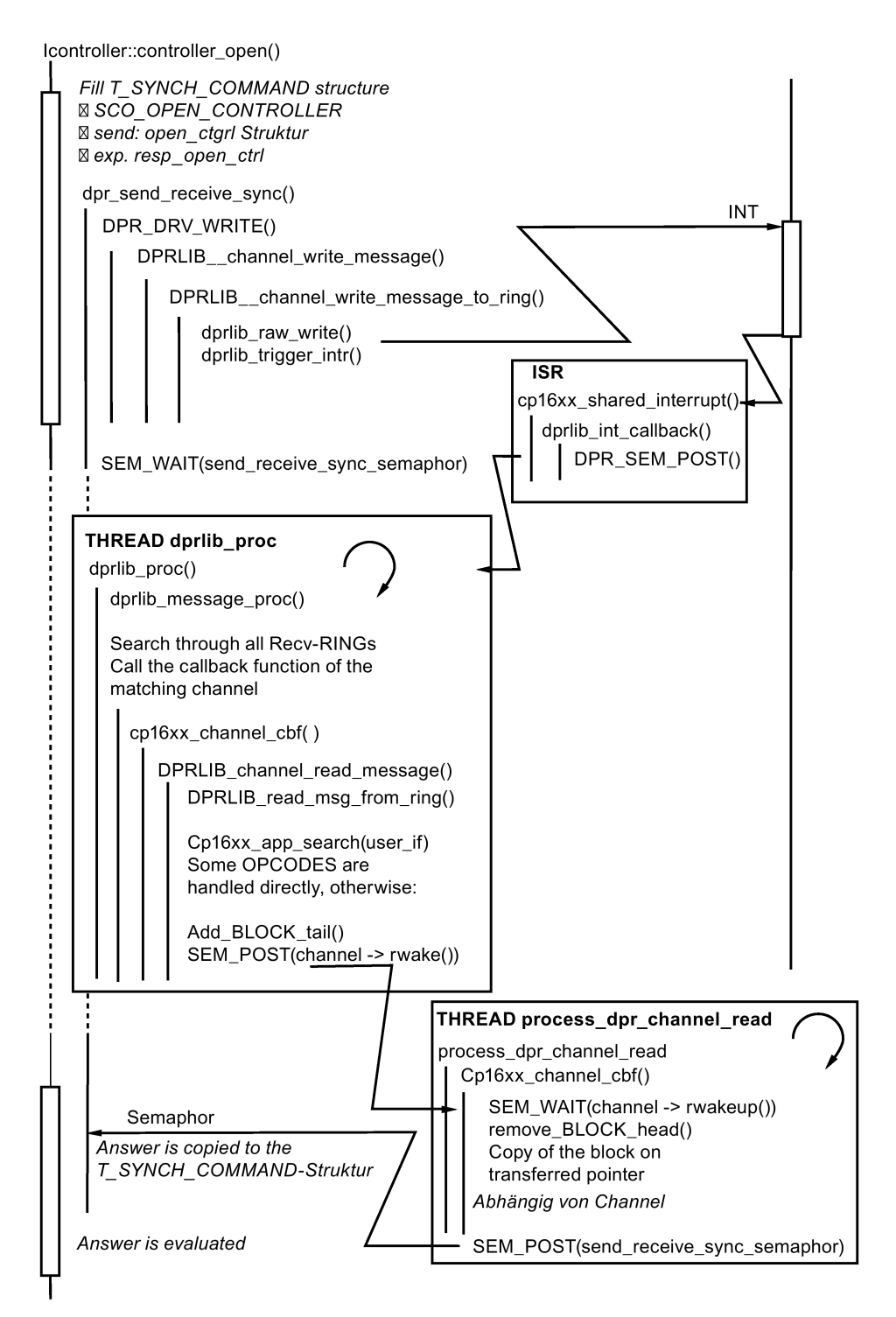

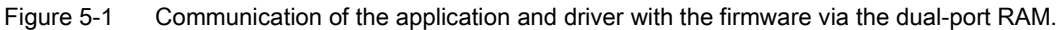

# <span id="page-40-0"></span>5.3 Directory structure and files

## **Description**

The source files and headers for the IO Base library can be found in the "pniolib" directory. The table below lists the modules of the "pniolib" directory and explains their function.

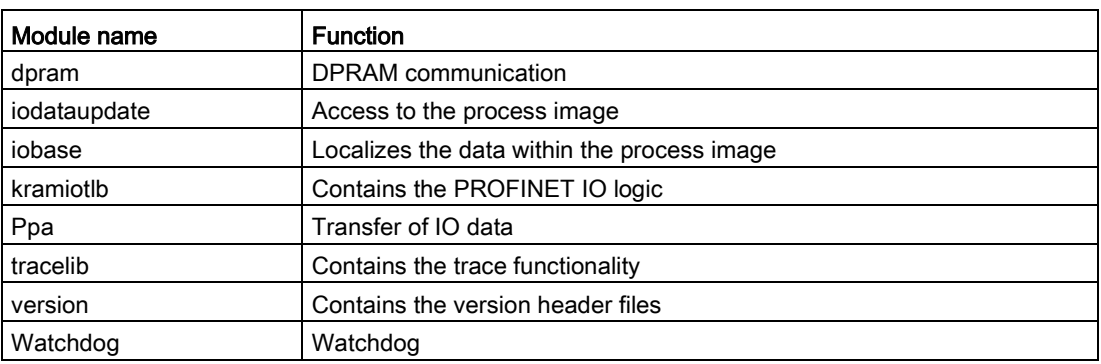

## Description of the module directory content

The following table describes the directories of the modules and their content.

#### **Note**

The number of modules differs depending on the supplied software version.

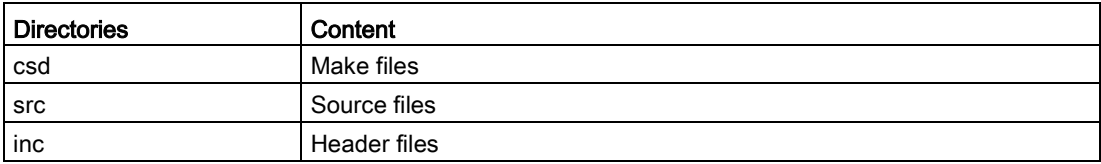

## Files that need to be ported

The table below shows the files that are platform specific and have to be adapted for porting. The IO-Base library was implemented in C++ and uses the standard C/C++ libraries.

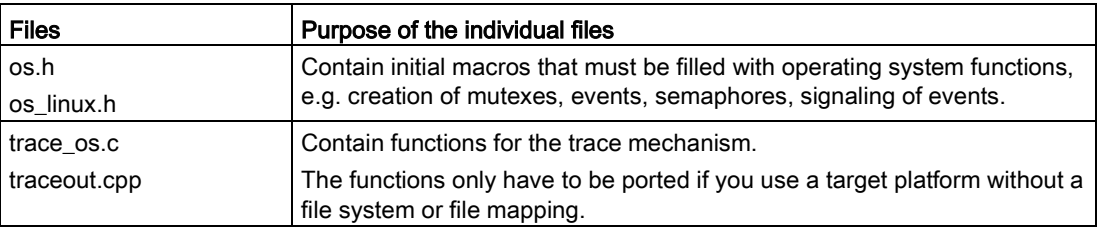

5.4 Functions dependent on the operating system

# <span id="page-41-0"></span>5.4 Functions dependent on the operating system

## Functions for binding the IO-Base library to the driver

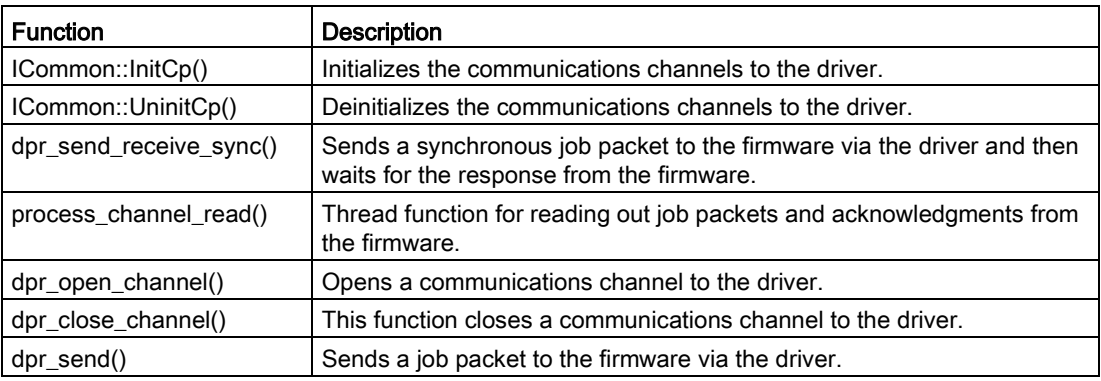

## Trace functions

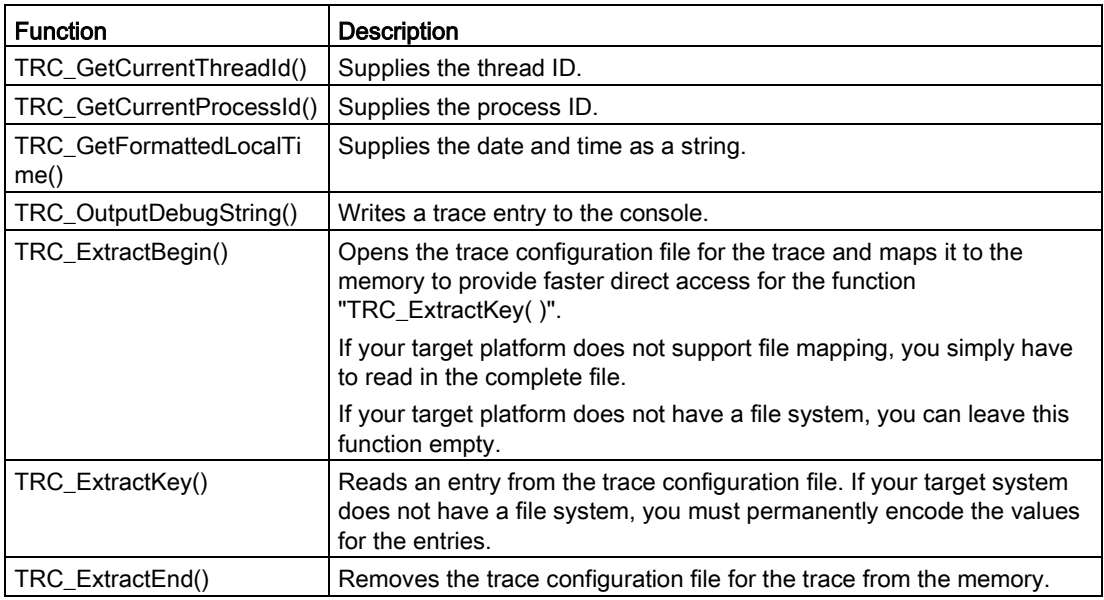

# <span id="page-42-0"></span>5.5 Porting the IO-Base library step-by-step

## **General**

Porting requires a C/C++ development environment with the standard C/C++ libraries. You perform porting in two steps:

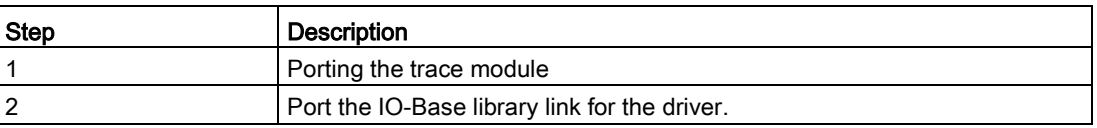

## <span id="page-42-1"></span>5.5.1 Stage 1: Porting the trace module

## **Description**

The file "traceout.cpp" only has to be ported if your target system does not contain a file system. In this case, you must convert the file accesses to, for example, memory accesses.

The file "trace\_os.c" contains the logic required to read in and evaluate the trace configuration file. The individual functions that must be ported are listed in the table in the section on trace functions in Section ["Functions dependent on the operating system](#page-41-0) (Page [42\)](#page-41-0)".

## <span id="page-42-2"></span>5.5.2 Stage 2: Porting the IO-Base library link to the driver

## **Description**

The file "dpr\_adapter.cpp" contains the code for communication with the firmware via the driver. If the access functions there differ from those in your operating system you will need to adapt them there. The individual functions to be ported are listed in the table in Section ["Functions dependent on the operating system](#page-41-0) (Page [42\)](#page-41-0)".

# <span id="page-43-0"></span>5.6 IO-Base library debug support

## **Description**

Debug support is available in the form of a trace file mechanism. The trace quality is configured in the file "pniotrace.conf".

## Description of the trace configuration file

The trace configuration file "pniotrace.conf" has the following entries:

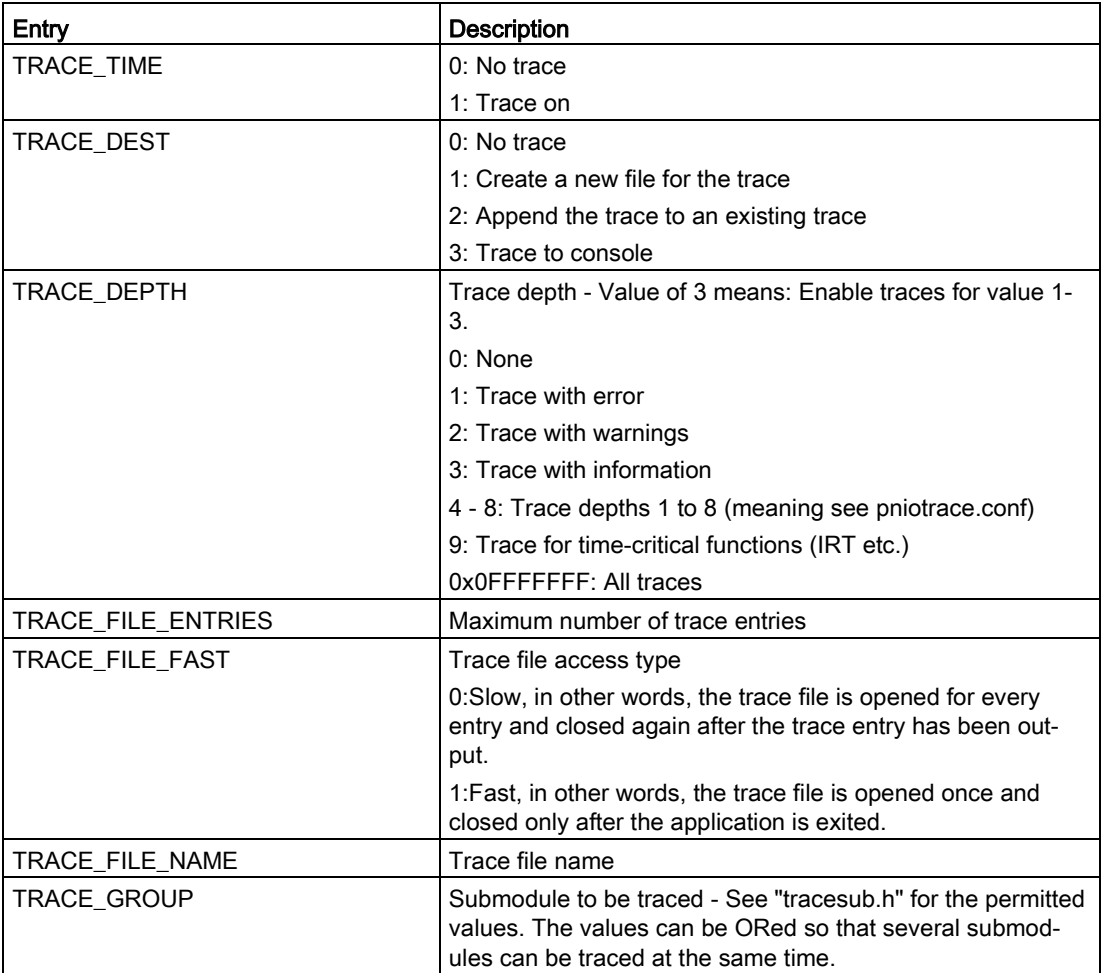

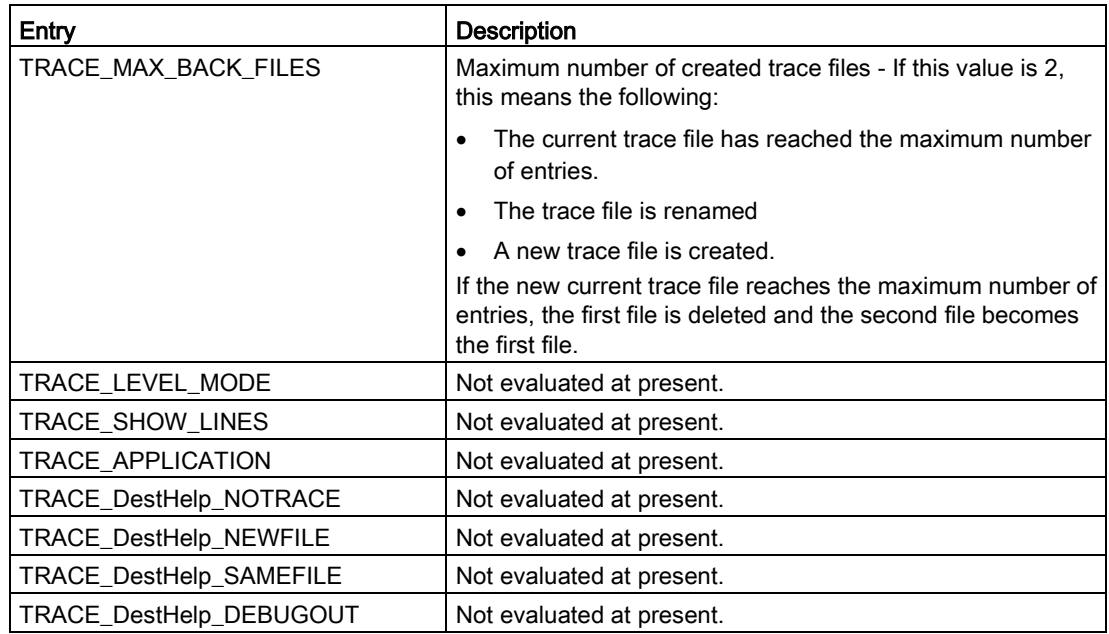

#### Note

If you use IRT mode, deactivate the trace otherwise your real-time capability will be impaired.

If, however, you also require the trace functionality in IRT mode, you may need to improve the performance of the trace module.

Example: By replacing output operations (file or console) with memory operations.

# <span id="page-45-0"></span>5.7 Testing the IO-Base library

## **Description**

When porting has been completed, the IO-Base library must be tested on the target operating system.

## Procedure

Test the individual blocks of functions of the IO-Base library in the specified order:

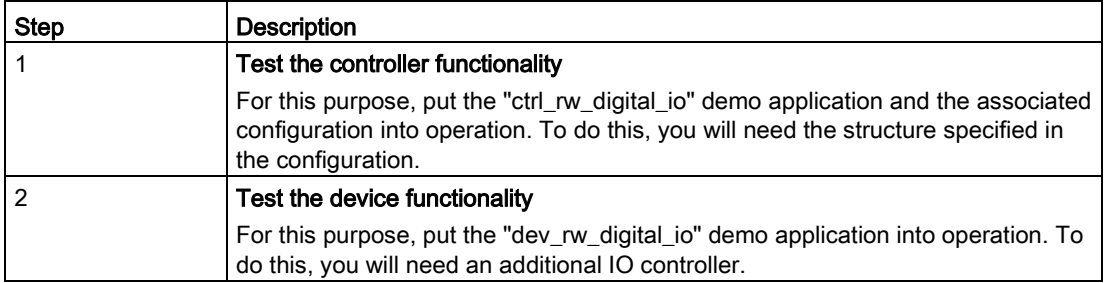